# LXM32M Profibus DP-V1 Module Fieldbus manual

05/2018

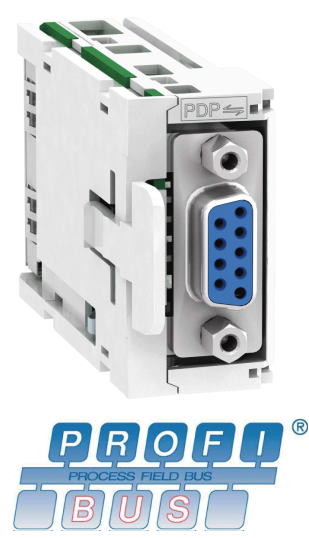

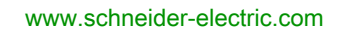

Schneider

The information provided in this documentation contains general descriptions and/or technical characteristics of the performance of the products contained herein. This documentation is not intended as a substitute for and is not to be used for determining suitability or reliability of these products for specific user applications. It is the duty of any such user or integrator to perform the appropriate and complete risk analysis, evaluation and testing of the products with respect to the relevant specific application or use thereof. Neither Schneider Electric nor any of its affiliates or subsidiaries shall be responsible or liable for misuse of the information contained herein. If you have any suggestions for improvements or amendments or have found errors in this publication, please notify us.

You agree not to reproduce, other than for your own personal, noncommercial use, all or part of this document on any medium whatsoever without permission of Schneider Electric, given in writing. You also agree not to establish any hypertext links to this document or its content. Schneider Electric does not grant any right or license for the personal and noncommercial use of the document or its content, except for a non-exclusive license to consult it on an "as is" basis, at your own risk. All other rights are reserved.

All pertinent state, regional, and local safety regulations must be observed when installing and using this product. For reasons of safety and to help ensure compliance with documented system data, only the manufacturer should perform repairs to components.

When devices are used for applications with technical safety requirements, the relevant instructions must be followed.

Failure to use Schneider Electric software or approved software with our hardware products may result in injury, harm, or improper operating results.

Failure to observe this information can result in injury or equipment damage.

© 2018 Schneider Electric. All Rights Reserved.

# Table of Contents

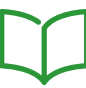

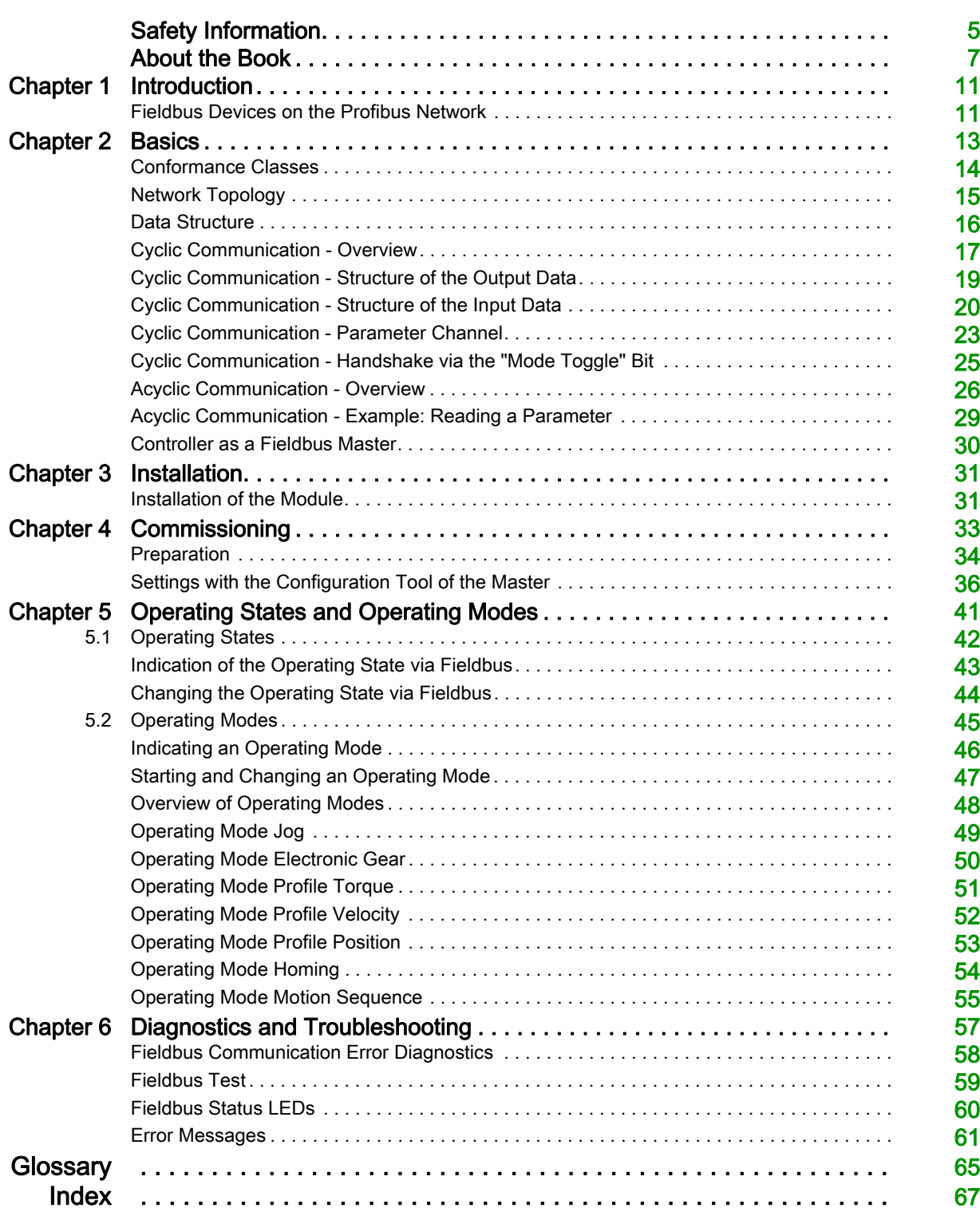

## <span id="page-4-0"></span>Safety Information

#### <span id="page-4-1"></span>Important Information

#### **NOTICE**

Read these instructions carefully, and look at the equipment to become familiar with the device before trying to install, operate, service, or maintain it. The following special messages may appear throughout this documentation or on the equipment to warn of potential hazards or to call attention to information that clarifies or simplifies a procedure.

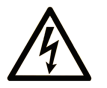

The addition of this symbol to a "Danger" or "Warning" safety label indicates that an electrical hazard exists which will result in personal injury if the instructions are not followed.

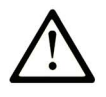

This is the safety alert symbol. It is used to alert you to potential personal injury hazards. Obey all safety messages that follow this symbol to avoid possible injury or death.

## **DANGER**

DANGER indicates a hazardous situation which, if not avoided, will result in death or serious injury.

## A WARNING

WARNING indicates a hazardous situation which, if not avoided, could result in death or serious injury.

## A CAUTION

CAUTION indicates a hazardous situation which, if not avoided, could result in minor or moderate injury.

## **NOTICE**

NOTICE is used to address practices not related to physical injury.

#### PLEASE NOTE

Electrical equipment should be installed, operated, serviced, and maintained only by qualified personnel. No responsibility is assumed by Schneider Electric for any consequences arising out of the use of this material.

A qualified person is one who has skills and knowledge related to the construction and operation of electrical equipment and its installation, and has received safety training to recognize and avoid the hazards involved.

#### <span id="page-4-2"></span>QUALIFICATION OF PERSONNEL

Only appropriately trained persons who are familiar with and understand the contents of this manual and all other pertinent product documentation are authorized to work on and with this product. These persons must have sufficient technical training, knowledge and experience and be able to foresee and detect potential hazards that may be caused by using the product, by modifying the settings and by the mechanical, electrical and electronic equipment of the entire system in which the product is used.

The qualified person must be able to detect possible hazards that may arise from parameterization, modifying parameter values and generally from mechanical, electrical, or electronic equipment.

The qualified person must be familiar with the standards, provisions, and regulations for the prevention of industrial accidents, which they must observe when designing and implementing the system.

#### <span id="page-5-0"></span>INTENDED USE

The products described or affected by this document are, along with software, accessories and options, servo-drive systems for three-phase servo motors. The products are intended for industrial use according to the instructions, directions, examples and safety information contained in the present user guide and other supporting documentation.

The product may only be used in compliance with all applicable safety regulations and directives, the specified requirements and the technical data.

Prior to using the products, you must perform a risk assessment in view of the planned application. Based on the results, the appropriate safety-related measures must be implemented.

Since the products are used as components in an overall machine or process, you must ensure the safety of persons by means of the design of this overall machine or process.

Operate the products only with the specified cables and accessories. Use only genuine accessories and spare parts.

Any use other than the use explicitly permitted as described herein is prohibited and may result in unanticipated hazards.

## <span id="page-6-0"></span>About the Book

### At a Glance

#### Document Scope

The information provided in this manual supplements the product manual of the drive LXM32M.

The functions described in this manual are only intended for use with the associated product. You must read and understand the appropriate product manual.

#### Validity Note

This manual applies to the module Profinet DP-V1 for the product LXM32M, module identification PDP. For product compliance and environmental information (RoHS, REACH, PEP, EOLI, etc.), go to [www.schneider-electric.com/green-premium](http://www.schneider-electric.com/green-premium).

The technical characteristics of the devices described in this document also appear online. To access this information online:

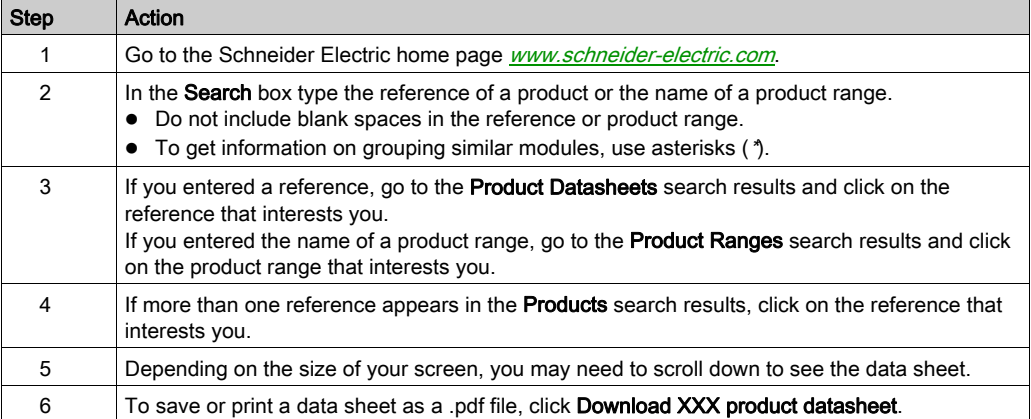

The characteristics that are presented in this manual should be the same as those characteristics that appear online. In line with our policy of constant improvement, we may revise content over time to improve clarity and accuracy. If you see a difference between the manual and online information, use the online information as your reference.

#### Related Documents

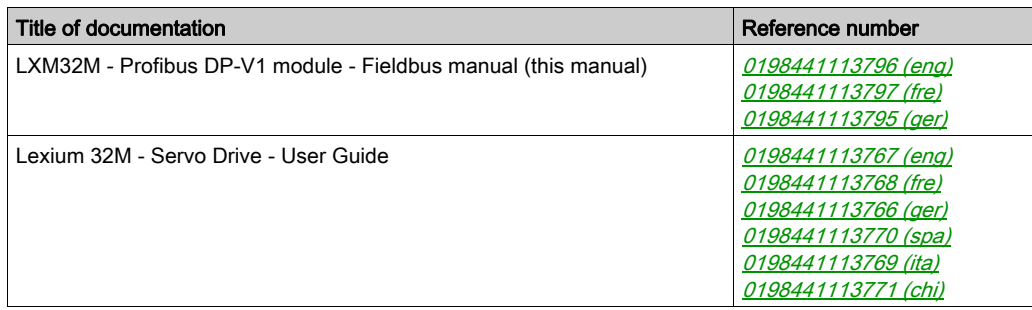

You can download these technical publications and other technical information from our website at <http://www.schneider-electric.com/en/download>.

#### Product Related Information

## **A WARNING**

#### LOSS OF CONTROL

- The designer of any control scheme must consider the potential failure modes of control paths and, for certain critical control functions, provide a means to achieve a safe state during and after a path failure. Examples of critical control functions are emergency stop and overtravel stop, power outage and restart.
- Separate or redundant control paths must be provided for critical control functions.
- System control paths may include communication links. Consideration must be given to the implications of unanticipated transmission delays or failures of the link.
- $\bullet$  Observe all accident prevention regulations and local safety guidelines.<sup>1</sup>
- Each implementation of this equipment must be individually and thoroughly tested for proper operation before being placed into service.

#### Failure to follow these instructions can result in death, serious injury, or equipment damage.

 $1$  For additional information, refer to NEMA ICS 1.1 (latest edition), "Safety Guidelines for the Application, Installation, and Maintenance of Solid State Control" and to NEMA ICS 7.1 (latest edition), "Safety Standards for Construction and Guide for Selection, Installation and Operation of Adjustable-Speed Drive Systems" or their equivalent governing your particular location.

#### Terminology Derived from Standards

The technical terms, terminology, symbols and the corresponding descriptions in this manual, or that appear in or on the products themselves, are generally derived from the terms or definitions of international standards.

In the area of functional safety systems, drives and general automation, this may include, but is not limited to, terms such as safety, safety function, safe state, fault, fault reset, malfunction, failure, error, error message, dangerous, etc.

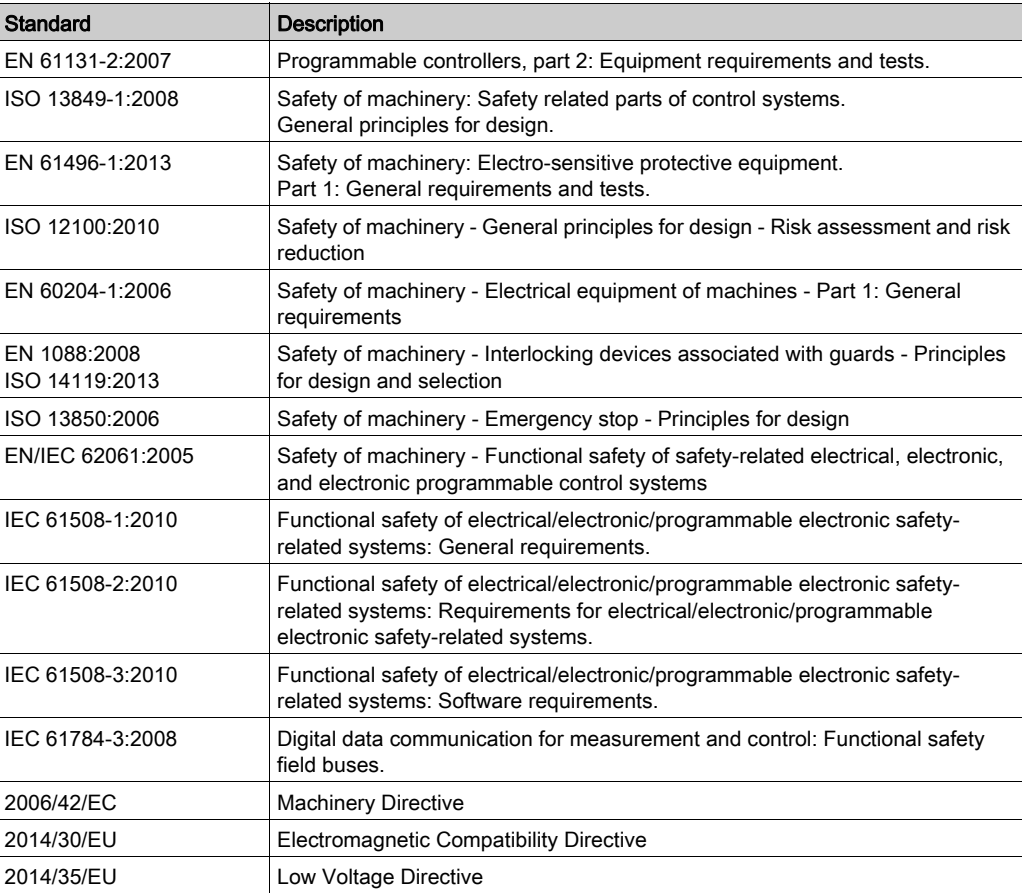

Among others, these standards include:

In addition, terms used in the present document may tangentially be used as they are derived from other standards such as:

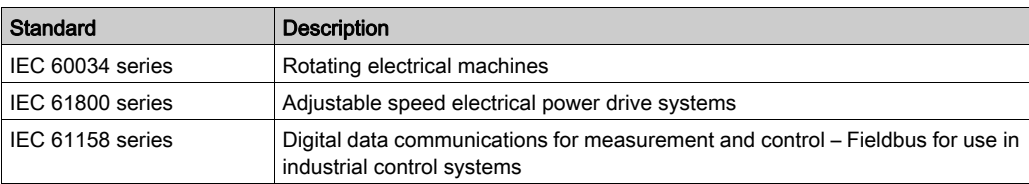

Finally, the term zone of operation may be used in conjunction with the description of specific hazards, and is defined as it is for a *hazard zone* or *danger zone* in the Machinery Directive (2006/42/EC) and ISO 12100:2010.

NOTE: The aforementioned standards may or may not apply to the specific products cited in the present documentation. For more information concerning the individual standards applicable to the products described herein, see the characteristics tables for those product references.

## <span id="page-10-0"></span>**Chapter 1** Introduction

## <span id="page-10-1"></span>Fieldbus Devices on the Profibus Network

#### **General**

Profibus is a serial fieldbus which allows you to network products from different manufacturers without the need for special interface adaptation.

Different products with a Profibus interface can be operated in the same fieldbus segment. Profibus provides a common basis for interchanging commands and data between the network devices.

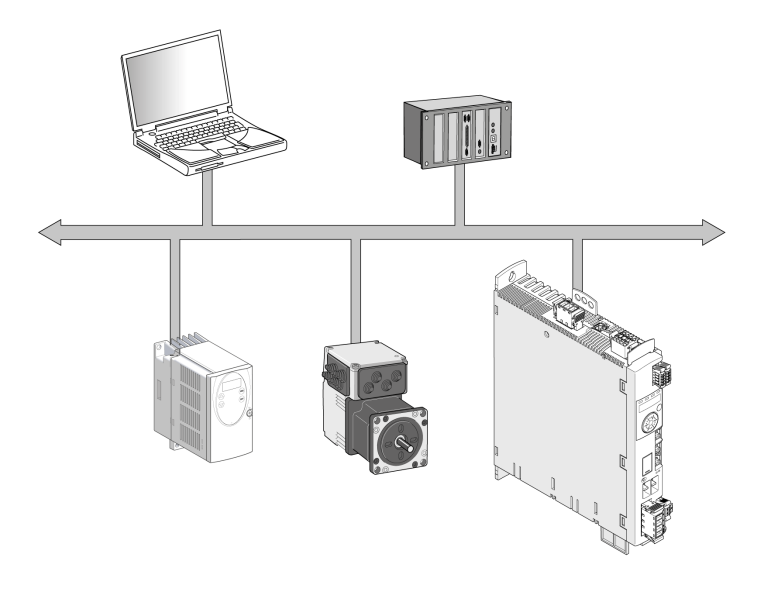

#### **Functions**

The following functions can be performed via the fieldbus:

- Reading and writing parameters
- Reading and writing inputs and outputs
- Diagnostics and monitoring functions

#### Networking the Product

The product is networked via a two-wire cable (RS-485 technology) and operates as a slave on the Profibus network.

Data is exchanged according to the master-slave model.

<span id="page-12-0"></span>The information contained in this chapter provides a general overview of the various protocols of the fieldbus as it applies to the equipment in the present document. It is not intended as a thorough treatment of the subject, nor is it a sufficient basis to design and deploy a fieldbus network in any given application.

The following information is intended to be consulted in an as needed, as is basis. Only appropriately trained persons who are familiar with and have the education and training necessary to understand the contents of this information, as well as all other pertinent product documentation, are authorized to work on and with this equipment.

#### What Is in This Chapter?

This chapter contains the following topics:

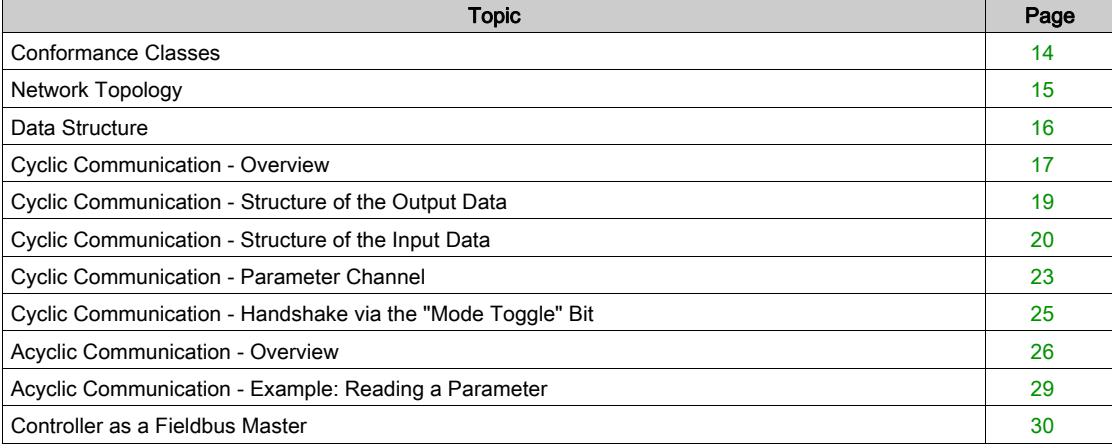

### <span id="page-13-1"></span><span id="page-13-0"></span>Conformance Classes

#### **Overview**

The Profibus specification defines three Profibus versions that can be used for time-critical and complex communication tasks:

- Profibus FMS
- Profibus PA
- Profibus DP

#### Profibus FMS

Profibus FMS (FMS: Fieldbus Message Specification) is a universal, flexible solution for communication tasks in general automation technology. For example, Profibus FMS is used for communication between manufacturing cells.

#### Profibus PA

Profibus PA (PA: Process Automation) is used in process technology application, for example, process automation. In the case of networks with Profibus PA, data communication and power supply for sensors and actuators is possible via the bus. Therefore, Profibus PA can be used in explosive atmospheres (hazardous locations, Ex areas).

#### Profibus DP

Profibus DP (DP: Decentralized Periphery) is the fast Profibus version which is specially designed for communication in production processes and for building automation. Features of Profibus DP include simple networking of new products in the bus and high transmission rates.

### <span id="page-14-1"></span><span id="page-14-0"></span>Network Topology

#### **Overview**

A Profibus network consists of one or more masters (active bus devices) and slaves (passive bus devices). The bus devices are connected via a network cable.

Devices on the fieldbus network

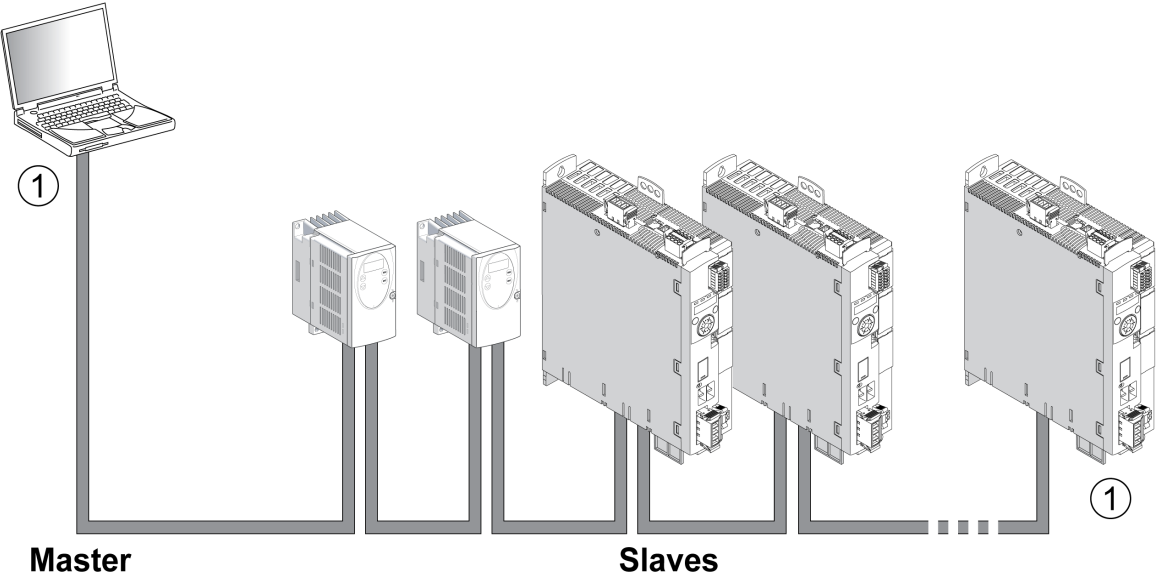

## **Master**

1 Both ends of the fieldbus must be terminated with a terminating resistor.

#### **Master**

The master controls the data traffic on the network. Examples of masters:

- Automation devices, for example, controllers
- PCs
	- Programming devices

#### Slave

Slaves receive commands and supply data to the master. Examples of slaves:

- Input/output modules
- Drive systems
- Sensors and actuators

## <span id="page-15-1"></span><span id="page-15-0"></span>Data Structure

#### **Overview**

Byte, word and double word values are shown in hexadecimal notation. Hexadecimal values are indicated as such by means of an "h" behind the numerical value, for example, "31<sub>h</sub>". Decimal values have no special identification. Note the different counting format of bits (right to left) and bytes (left to right).

General data structure from bit to double word

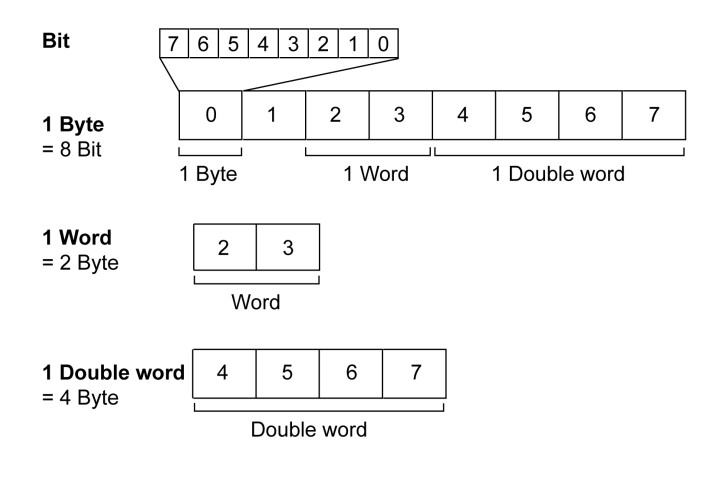

### Used Byte Sequence: Big Endian Format

The bytes are transmitted in Big Endian format.

#### <span id="page-16-1"></span><span id="page-16-0"></span>Cyclic Communication - Overview

#### Cyclic Communication

Profibus DP-V0 provides functionality for cyclic communication, station-specific, module-specific and channel-specific diagnostics and various alarm types for diagnostics.

Profibus DP-V0 fulfills the following tasks:

- Cyclic communication
- Station-specific diagnostics
- Module-specific diagnostics
- Channel-specific diagnostics

#### Master-Slave Relationship

The master cyclically writes transmit data to the slaves and reads the receive data provided by the slaves (MS0). Receive and transmit data for one slave are transmitted as one unit in one cycle.

Cyclic communication (MS0)

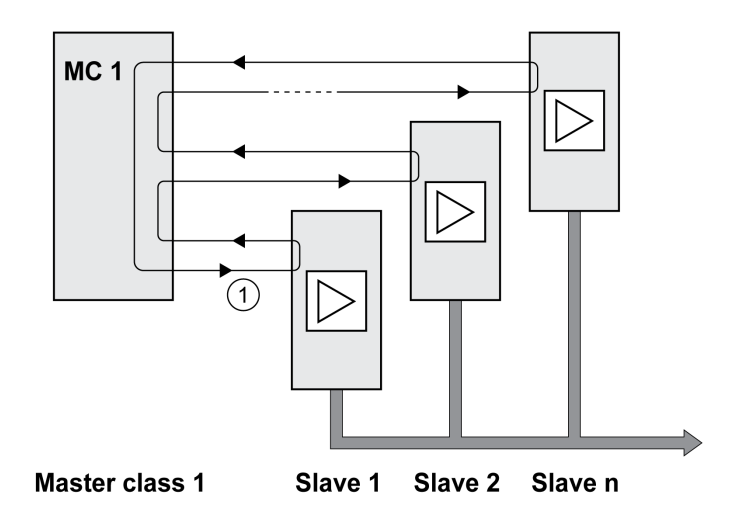

<sup>1</sup> Cyclic communication starts at slave 1 and ends at slave n, the cycle restarts at slave 1.

#### Input Data and Output Data

With the output data, the master sends a command to the slave, for example, in order to start an operating mode, trigger a function, perform a movement or request status information. The slave executes the command and acknowledges it with a confirmation.

The exchange of data follows a fixed pattern:

- Output data to the slave: The master places a command in the output data memory. From there, it is transmitted to the slave and executed.
- Input data from slave: The slave acknowledges the command in the input data. If the command was successfully executed, the master receives an acknowledgement without an error message.

The master cannot send a new command unless it has received acknowledgement concerning the ongoing command. Acknowledgement information and error messages are included in the transmitted data in bitcoded form.

The master receives up-to-date input data from the slave during each cycle. The input data contains acknowledgement information concerning a transmitted command and status information.

The data of the cyclic communication comprise 2 parts:

- Process data channel
- Parameter channel (optional)

The selection of the drive profile determines whether or not the parameter channel is to be used.

#### Process Data Channel

The process data channel is used for realtime data exchange, for example the actual position or the actual velocity. Transmission is fast because the data is sent without additional administration data and data transmission acknowledgement from the recipient is not required.

The master can control the operating states of the slave via the process data channel, for example:

- Enabling and disabling the power stage
- Starting and terminating operating modes
- Starting and terminating movements
- Triggering a "Quick Stop" / resetting a "Quick Stop"
- Resetting an error message

Changing operating states and activating operating modes must be done separately. An operating mode can only be started if the operating state of the drive is 6 Operation Enabled.

NOTE: Changes of the operating mode and the acceleration values only become active when the motor is at a standstill. Acceleration values are accepted in the process data channel during movements, but the value is only applied during the next motion command. Other parameter values can be changed while the operating mode is active.

#### Parameter Channel

The master can request a parameter value from the slave or change a parameter value via the parameter channel. Each parameter can be uniquely addressed via the index and subindex.

#### Drive Profile

The product supports the following drive profiles:

- Profile 104: "Drive Profile Lexium 1" (vendor-specific)
- Profile 105: "Drive Profile Lexium 2" (vendor-specific)

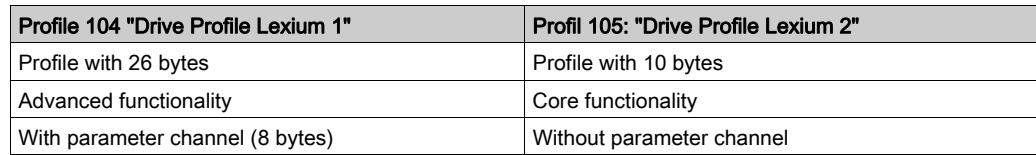

#### <span id="page-18-1"></span><span id="page-18-0"></span>Cyclic Communication - Structure of the Output Data

#### **Overview**

The output data is used to transmit requests from the master to the slave.

Output data "Drive Profile Lexium 1", profile 104

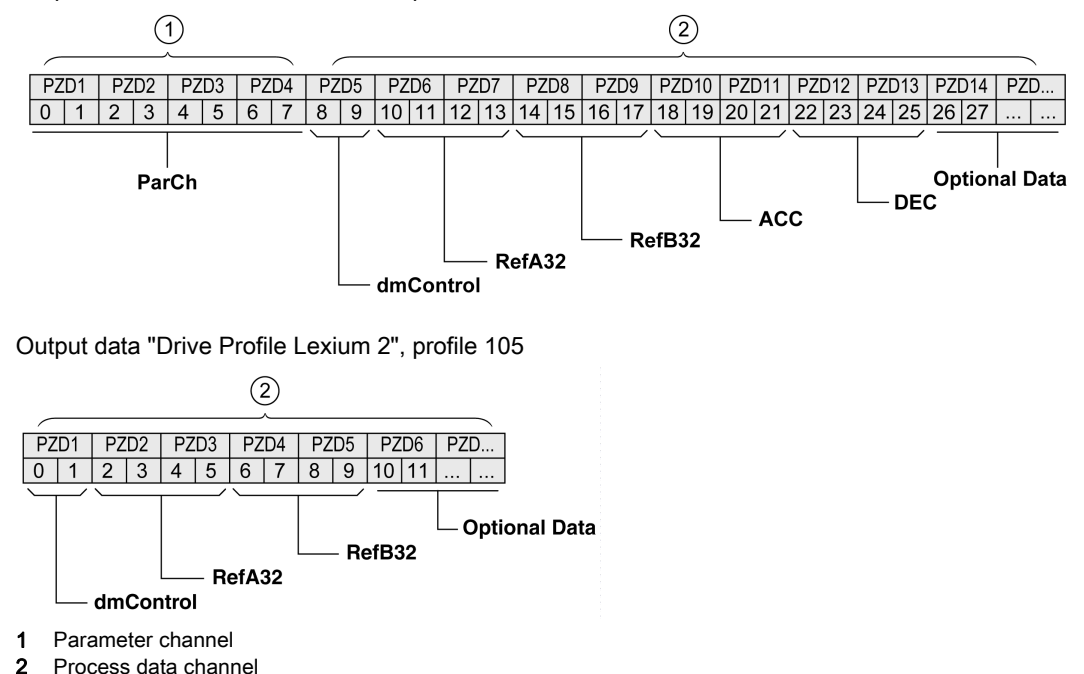

#### Parameter Channel "ParCh"

Parameters can be read or written via "ParCh", see chapter Cyclic Communication - Parameter Channe[l](#page-22-1) [\(see](#page-22-1) page 23).

#### Word "dmControl"

The word "dmControl" is used to set the operating state and the operating mode.

See chapters Changing the Operating State via Fieldbus [\(see](#page-43-0) page 44) and Starting and Changing an Operating Mode [\(see](#page-46-0) page 47) for a detailed description of the bits.

#### Double Words "RefA32" and "RefB32"

The two double words "RefA32" and "RefB32" are used to set two values for the operating mode. The meaning depends on the operating mode; it is described in the chapters on the individual operating modes.

#### Double Words "ACC" and "DEC"

The two double words "ACC" and "DEC" are used to set the values for the acceleration ramp and the deceleration ramp. The acceleration ramp corresponds to the parameter RAMP  $v$  acc, the deceleration ramp corresponds to the parameter RAMP  $v$  dec.

#### Bytes "Optional Data"

"Optional Data" is used to append additional parameters to the profile that can be selected by the user (mapping). See chapter Settings with the Configuration Tool of the Master [\(see](#page-35-0) page 36) for additional information on mapping.

## <span id="page-19-1"></span><span id="page-19-0"></span>Cyclic Communication - Structure of the Input Data

#### **Overview**

The input data is used to transmit information from the slave to the master. Input data "Drive Profile Lexium 1", profile 104

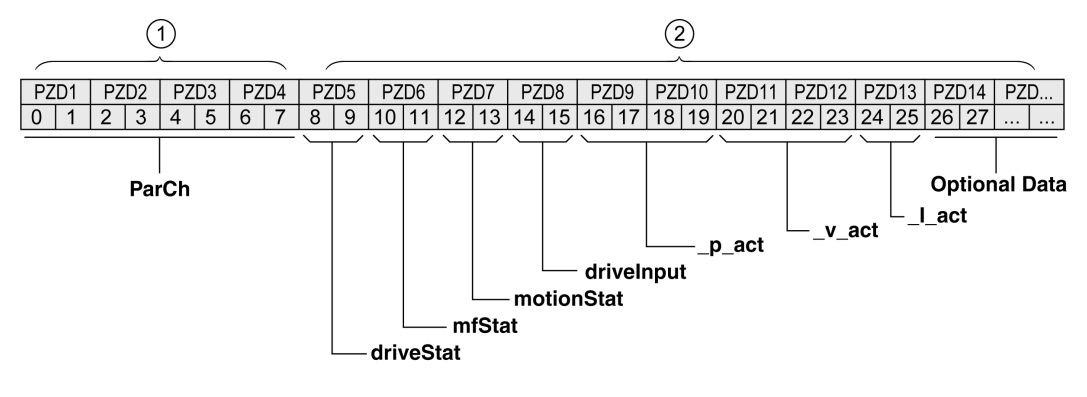

Input data "Drive Profile Lexium 2", profile 105

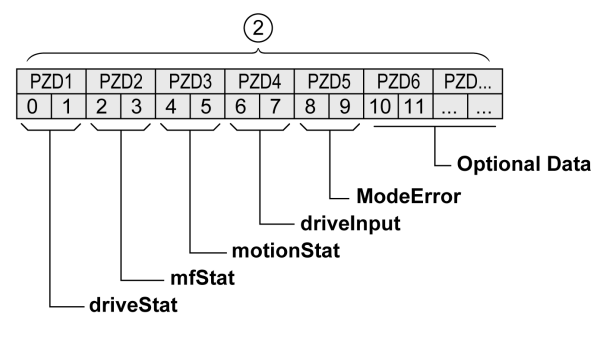

1 Parameter channel

[\(see](#page-42-0) page 43).

2 Process data channel

#### Parameter Channel "ParCh"

Parameters can be read or written via "ParCh", see chapter Cyclic Communication - Parameter Channe[l](#page-22-1) [\(see](#page-22-1) page 23).

#### Word "driveStat"

The active operating state is indicated with the "driveStat" word. For a detailed description of the bits, see chapter Indication of the Operating State via Fieldbus

#### Word "mfStat"

The word "mfStat" is used to indicate the active operating mode.

For a detailed description of the bits, see chapter Indicating an Operating Mode [\(see](#page-45-0) page 46).

#### Word "motionStat"

The word "motionStat" is used to provide information on the motor and profile generator.

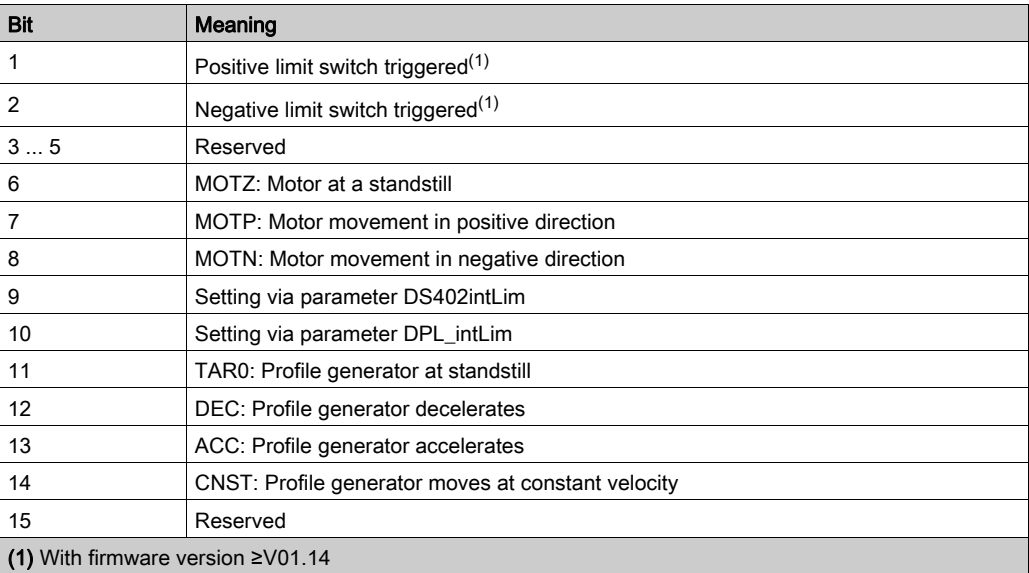

#### Word "driveInput"

The word "driveInput" is used to indicate the status of the digital signal inputs.

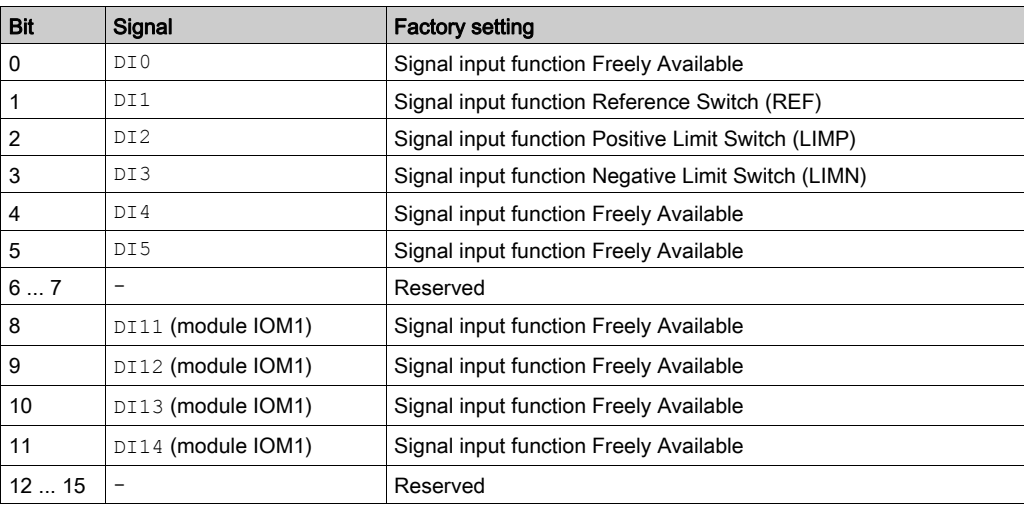

#### Double Word "\_p\_act"

The double word "\_p\_act" indicates the actual position. The value corresponds to the parameter  $p$  act.

#### Double Word " v\_act"

The double word "\_v\_act" can be parameterized. You can select the parameter  $\bar{v}$  act (actual velocity) or the parameter n act (actual speed of rotation), see chapter Mapping for "\_v\_act" [\(see](#page-35-1) page 36).

#### Word "\_I\_act"

The word "\_I\_act" is used to provide information on the total motor current. The value corresponds to the parameter I act.

#### Word "ModeError"

The word "ModeError" is used to provide the vendor-specific error code that caused the ModeError to be set. The ModeError bit relates to MT-dependent parameters. The value corresponds to the parameter ModeError.

### Bytes "Optional Data"

"Optional Data" is used to append additional parameters to the profile that can be selected by the user (mapping). See chapter Settings with the Configuration Tool of the Master *(see page 36)* for additional information on mapping.

#### <span id="page-22-1"></span><span id="page-22-0"></span>Cyclic Communication - Parameter Channel

#### **Overview**

The master can request a parameter value from the slave or change a parameter value via the parameter channel. Each parameter can be uniquely addressed via the index and subindex.

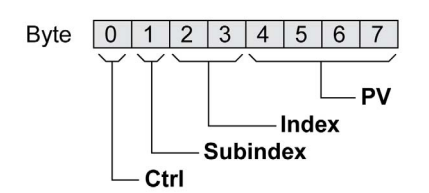

#### Byte "Ctrl"

Byte "Ctrl" contains the request to read or write a parameter.

The output data contains the information whether a parameter is to be read or written. The input data contains the information whether the read request or the write request were successful. Output data:

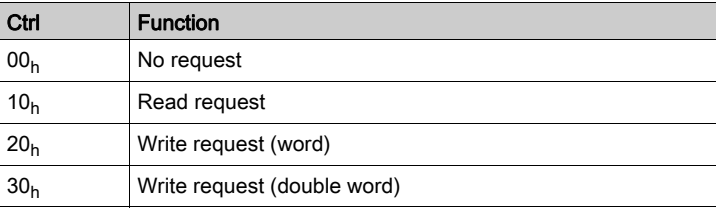

Input data:

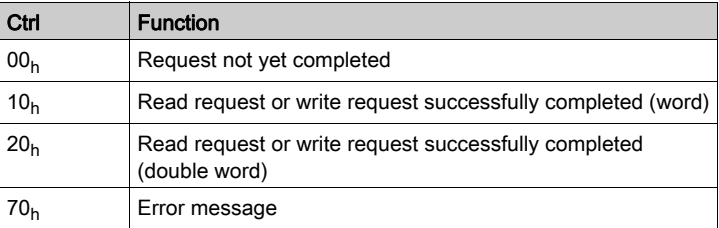

Only one request can be processed at a time. The slave provides the response until the master sends a new request. If a response includes parameter values, the slave responds with the current value in the case of a repetition.

Read requests are only executed by the slave if the value changes from  $00<sub>h</sub>$  to  $10<sub>h</sub>$ . Write requests requests are only executed by the slave if the value changes from  $00<sub>h</sub>$  to  $20<sub>h</sub>$  or to  $30<sub>h</sub>$ .

#### Byte "Subindex"

The byte "Subindex" must be set to the value  $00<sub>h</sub>$ .

#### Word "Index"

The word "Index" contains the parameter address.

#### Double Word "PV"

The double word "PV" contains the parameter value.

In the case of a read request, the value in the output data has no significance. The input data contains the parameter value.

In the case of a write request, the output data contains the value to be written to the parameter. The input data contains the parameter value.

If a read request or a write request were not successful, the double word "PV" contains the error number of the error.

#### Example: Reading a Parameter

In the example, the program number of the product is read from the parameter  $\_prgNoDEV$ . The parameter  $\_prgNoDEV$  has the parameter address 258 (01<sub>h</sub> 02<sub>h</sub>).

The parameter value read has the decimal value 91200 which corresponds to  $01_h 64_h 40_h$ . Output data:

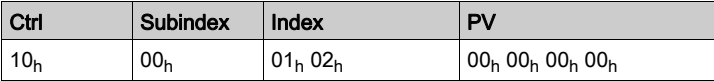

Input data:

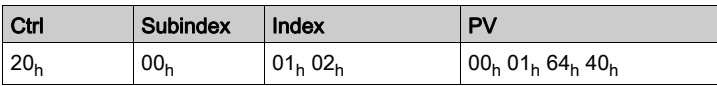

#### Example: Writing of an Invalid Parameter

In this example, the value of a non-existent parameter is to be changed. The parameter has the parameter address 101 (00 $_h$  65 $_h$ ). The value of the parameters is to be changed to 222 (DE<sub>h</sub>).

Before the slave can accept a new request, the value  $00<sub>h</sub>$  must first be transmitted in byte "Ctrl".

Since the slave cannot address the parameter, a synchronous error message is transmitted with the input data. Byte "Ctrl" is set to 70<sub>h</sub>. Double word "PV" is set to the error number (error number 1101<sub>h</sub>: Parameter does not exist).

Output data:

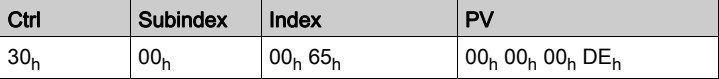

Input data:

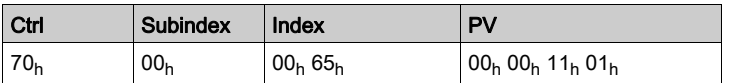

#### <span id="page-24-1"></span><span id="page-24-0"></span>Cyclic Communication - Handshake via the "Mode Toggle" Bit

#### Mode Toggle

The "Drive Profile Lexium" uses synchronous communication. In the case of synchronous communication, the master waits for a response from the slave prior to new actions.

Synchronous communication is controlled by means of the appropriate bits in the output data and the input data:

- Output data: In the word "dmControl" by means of the bit "Mode Toggle"
- Input data: In the byte "mfStat" by means of the bit "ModeError" and the bit "Mode Toggle"

The bit "Mode Toggle" is effective with a rising edge and a falling edge.

#### Example 1: Positioning

The master starts a movement at point in time  $t_0$ . At points in time  $t_1, t_2, \ldots$ , the master verifies the responses from the slave. It waits for the end of the movement. The end of the movement is detected when bit "x\_end" =1.

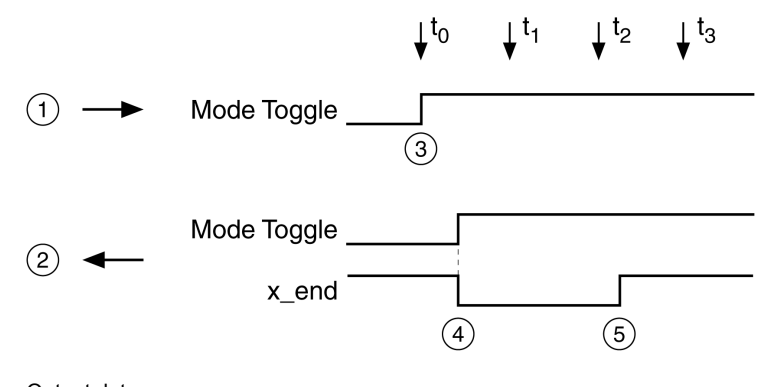

- 1 Output data
- 2 Input data
- 3 Master starts movement: Bit "Mode Toggle" = 1.
- 4 Slave reports "Movement running": Bit "Mode Toggle" = 1, bit " $x$ \_end" = 0.
- 5 Slave reports "Movement terminated": Bit "x\_end" = 1.

#### Example 2: Short-Distance Movement

The master starts a short-distance movement at point in time  $t<sub>0</sub>$ . The duration is shorter than the request cycle of the master. At point in time  $t_1$  the movement is terminated. Bit "x\_end" does not allow the master to detect whether the movement is already terminated or has not yet been started. However, it can identify the state with the "Mode Toggle" bit.

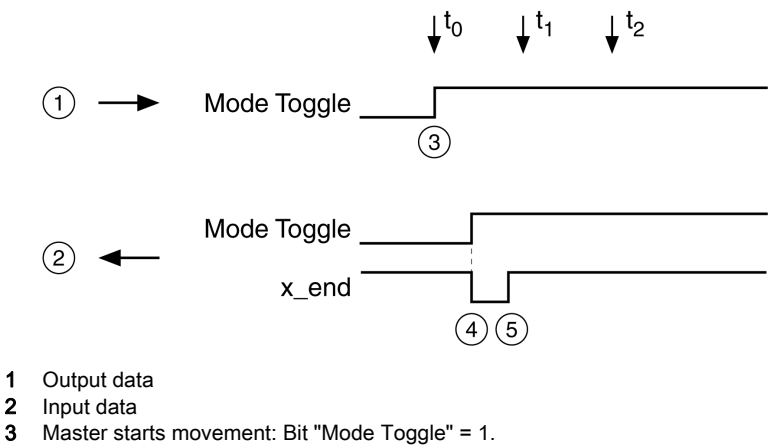

- 4 Slave reports "Movement running": Bit "Mode Toggle" = 1 and bit " $x$  end" = 0.
- 5 Slave reports "Movement terminated": Bit "x\_end" = 1.

## <span id="page-25-1"></span><span id="page-25-0"></span>Acyclic Communication - Overview

#### **Overview**

In addition to cyclic communication, with Profibus DP-V1, the master and the slave can also communicate acyclically.

Acyclic communication enables the change of parameters during operation, but it is slower than the cyclic communication. Additionally, an acyclic communication with MS1 communication is used for acyclic error messages, see chapter DP-V1: Acyclic Alarm with MS1 Communication [\(see](#page-61-0) page 62).

#### Acyclic Communication - Parameter Channel

The slave supports acyclic data exchange as per Profibus specification for MS1 and MS2 communication.

The following services are available for acyclic communication:

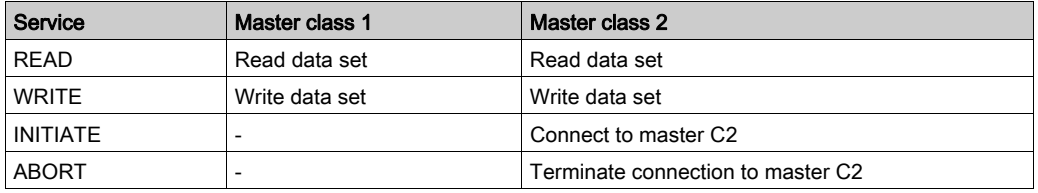

Structure of acyclic communication:

- Master class 2 only: establish connection (INITIATE).
- Master sends WRITE Request with data (read parameter or write parameter).
- Slave confirms write request with WRITE Response.
- Master sends READ Request.
- Slave confirms read request with READ Response. Depending on the request, several READ Request / READ Response cycles without data transmission may be required before the slave can provide the data with a READ Response.
- Master class 2 only: termination of connection (ABORT).

When acyclic communication is finished, the master class 1 starts the next cycle.

#### Acyclic MS1 Communication

In the case of MS1 communication, a master class 1 is in charge of both cyclic and acyclic communication. Acyclic communication with a master class 1 (MC1)

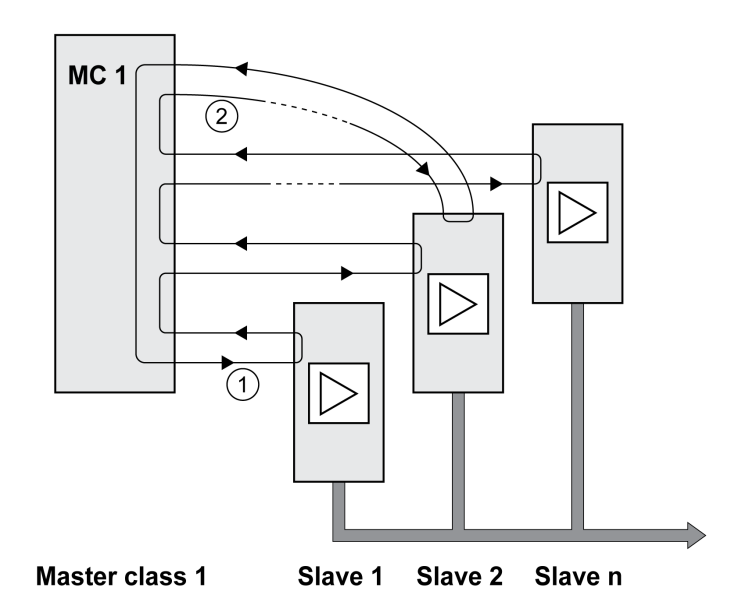

- 1 Cyclic communication starts at slave 1 and ends at slave n.
- 2 MC1 (master class 1) starts acyclic communication, with salve 2 in the example. After acyclic communication, the next cycle begins with slave 1.

#### Acyclic MS2 Communication

In the case of MS2 communication, a master class 1 is in charge of cyclic communication. The master class 1 can start an acyclic communication cycle after a cyclic communication cycle. When the master class 1 has completed communication, the token is passed on to the master class 2 (MC2) which starts acyclic communication. When acyclic communication of the master class 2 is finished, the token is passed back to the MC1 which starts a new cyclic communication cycle.

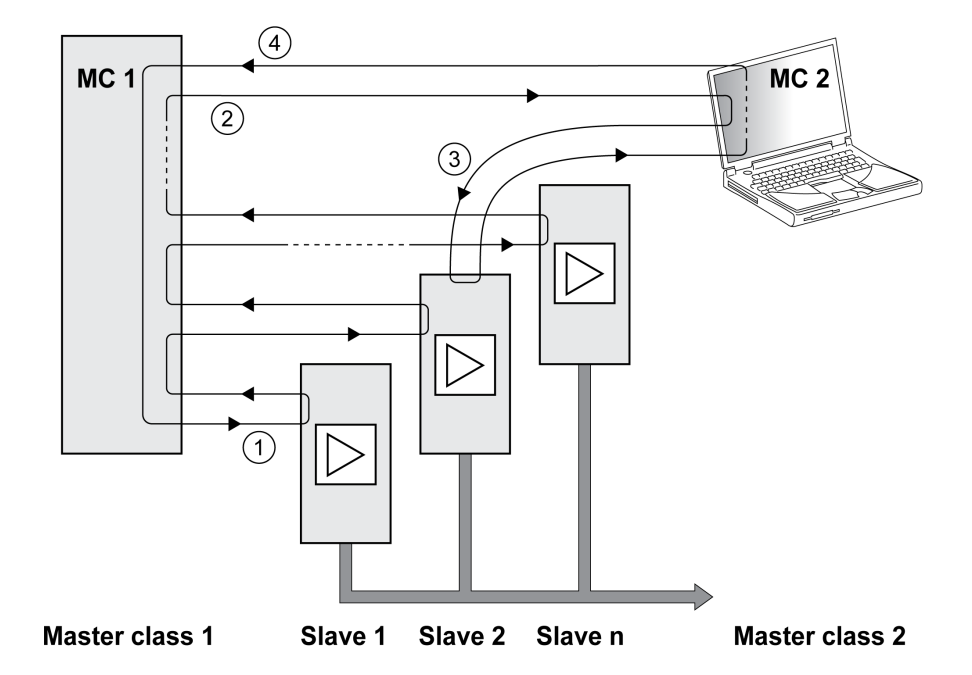

Acyclic communication with a master class 1 (MC1) and a master class 2 (MC2)

- 1 Cyclic communication starts at slave 1.
- 2 MC1 (master class 1) can start an acyclic communication cycle. The token is passed to MC2 (master class 2).
- 3 MC2 (master class 2) starts acyclic communication, with salve 2 in the example.
- 4 When the MC2 has terminated communication, the token is passed on to the MC1 (master class 1). MC1 (master class 1) begins the next cycle with slave 1.

#### Acyclic Communication: Elements

The following items are defined for acyclic communication:

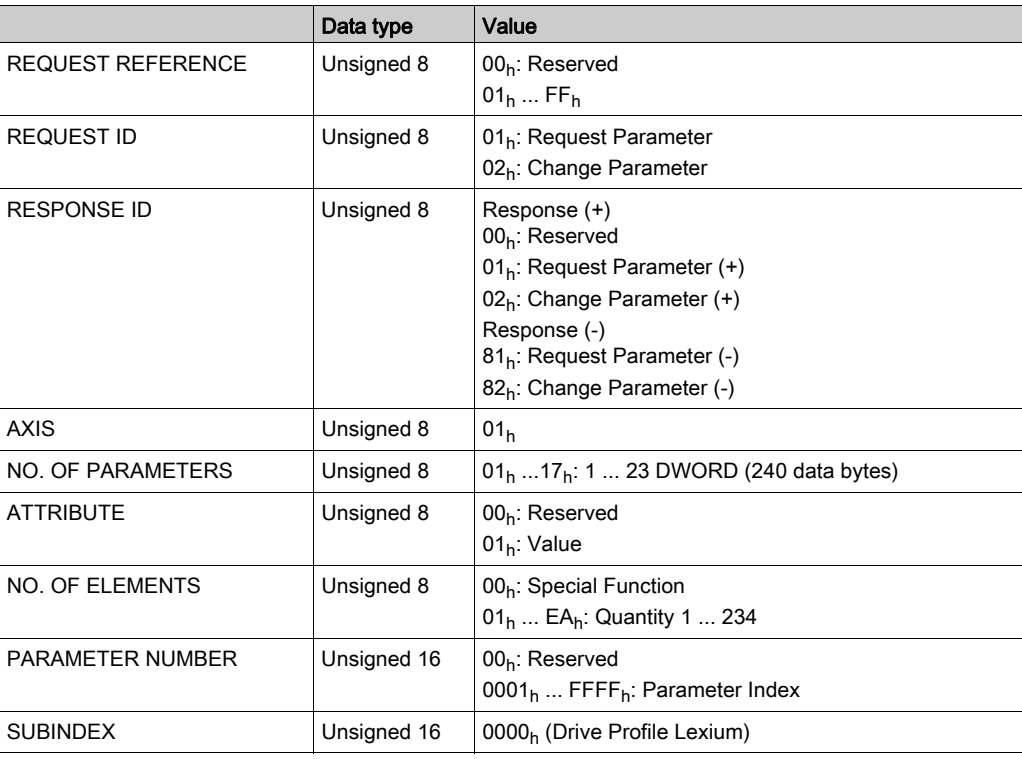

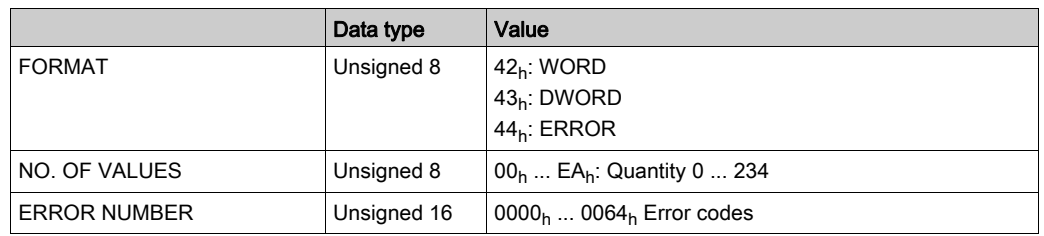

## <span id="page-28-1"></span><span id="page-28-0"></span>Acyclic Communication - Example: Reading a Parameter

#### Sending WRITE Request

Administration data:

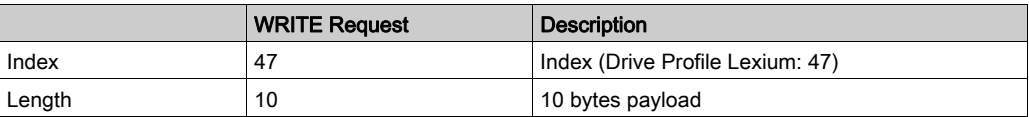

#### Payload data:

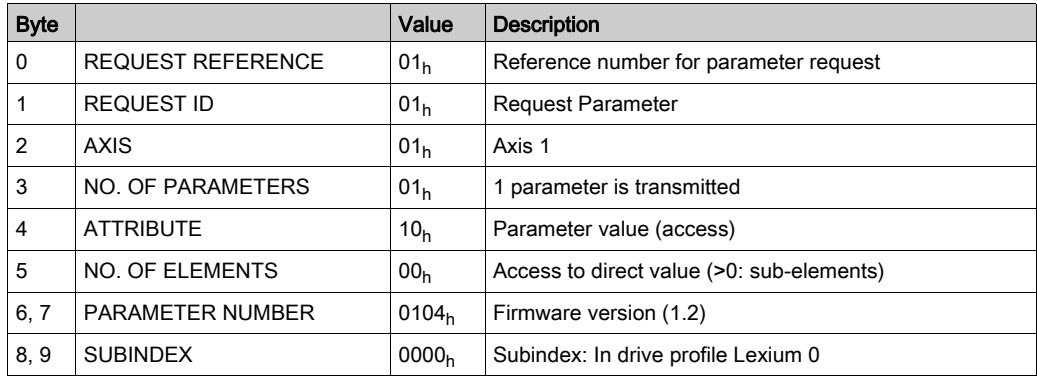

#### Sending READ Request

Administration data:

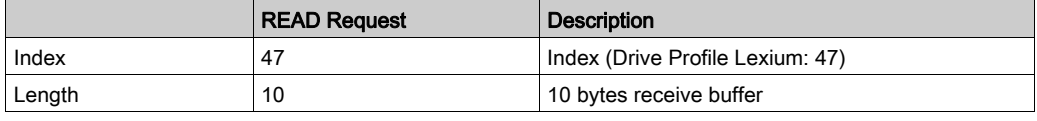

#### Receiving READ Response

Administration data:

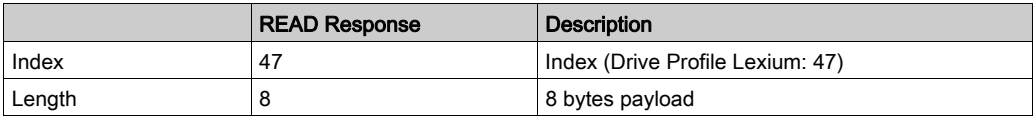

#### Payload data:

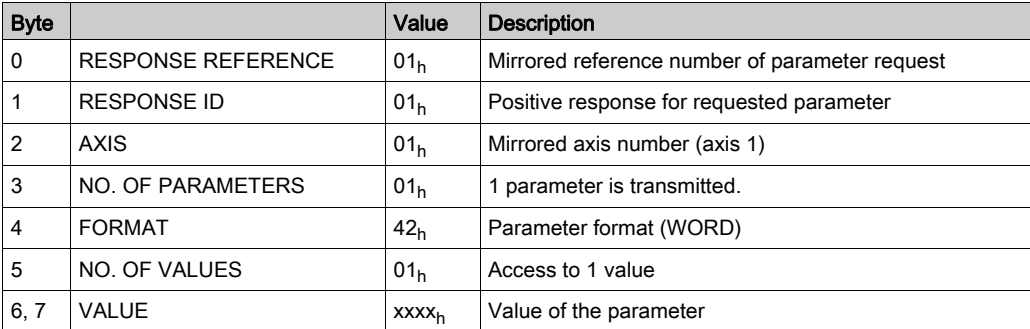

### <span id="page-29-1"></span><span id="page-29-0"></span>Controller as a Fieldbus Master

#### **Description**

The fieldbus master provides each connected slave with its own memory for output data and input data. Data can be exchanged between the controller memory and the fieldbus master via the peripheral equipment range or the process image range.

Fieldbus transmission and the application program read and write accesses to output data and input data are asynchronous. Therefore, it is possible that the fieldbus master reads the data from the controller memory before the controller was able to finish updating the data.

If a controller is used as the master device, the exchange of data can lead to inconsistent transmit data since fieldbus and controller cycles do not operate synchronously.

## **A WARNING**

#### INCONSISTENT CONTROL COMMANDS

- Ensure that the copy process does not create inconsistent data on the fieldbus.
- Copy data from high addresses first, toggle MT in the word "dmControl" last.

Failure to follow these instructions can result in death, serious injury, or equipment damage.

#### Data Exchange via the Peripheral Memory

In the case of data exchange via the peripheral memory, the data is consistent if MT in the word "dmControl" is entered last. The product ignores the transmitted data as long as this bit is equal to the MT in the word "mfStat".

#### Data Exchange via Process Image Memory

Data consistency during data exchange via the process image memory can only be achieved if there is no bus access to the data in the peripheral memory during the copy process between image and peripheral memory in the direction from a low to a high address.

Inconsistent data is generated if MT ("dmControl", bit 7) has already been transmitted via the bus before the slave has received the remaining valid data. As soon as MT is transmitted, the slave detects the state transition when verifying the bit and interprets this as a new command, which is executed immediately.

### <span id="page-30-1"></span><span id="page-30-0"></span>Installation of the Module

#### Mechanical Installation

Electrostatic discharge (ESD) may permanently damage the module either immediately or over time.

**NOTICE** 

## EQUIPMENT DAMAGE DUE TO ESD

- Use suitable ESD measures (for example, ESD gloves) when handling the module.
- Do not touch internal components.

#### Failure to follow these instructions can result in equipment damage.

Install the module according to the instructions in the product manual of the drive.

#### D-Sub Connection

D9 D-SUB female connector with UNC 4-40 thread.

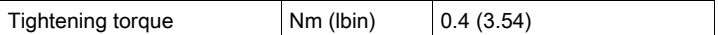

#### Cable Specifications

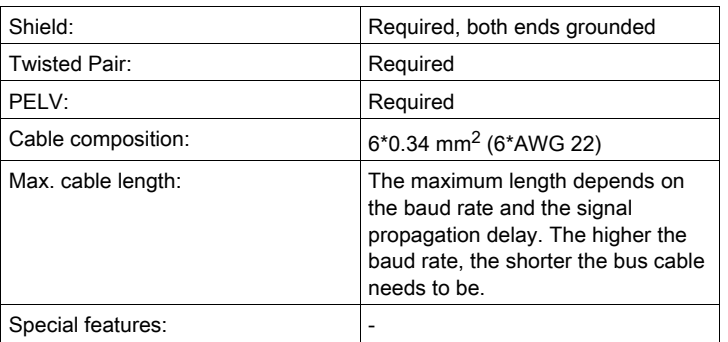

The maximum cable length depends on the baud rate and the signal propagation delay. The higher the baud rate, the shorter the bus cable needs to be.

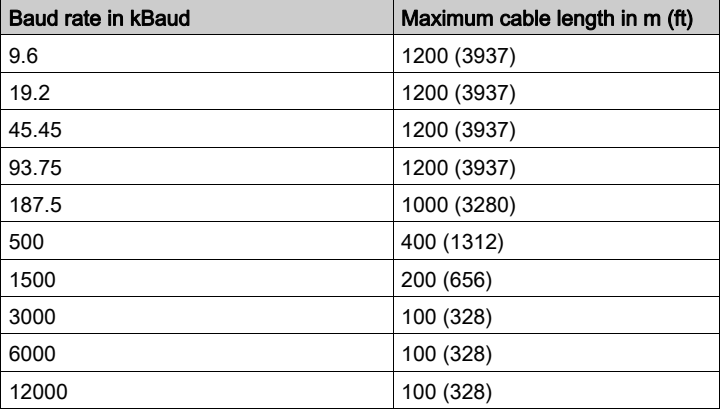

- Use equipotential bonding conductors, see product manual.
- Use pre-assembled cables to reduce the risk of wiring errors.
- Verify that wiring, cables and connected interfaces meet the PELV requirements.

#### Terminating Resistor

Both ends of the bus system must be terminated with a terminating resistor. Use Profibus connectors with integrated terminating resistors at both ends of the bus system.

The diagram below shows the terminating resistor combination:

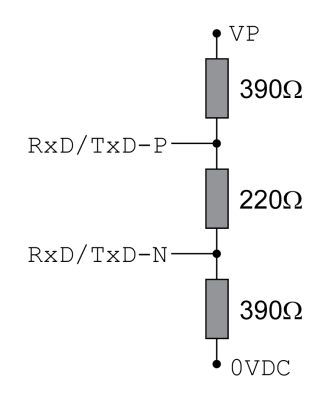

If the device is at the end of the network, use a Profibus connector with terminating resistor.

#### Pin Assignment

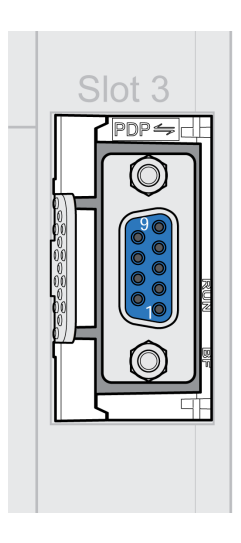

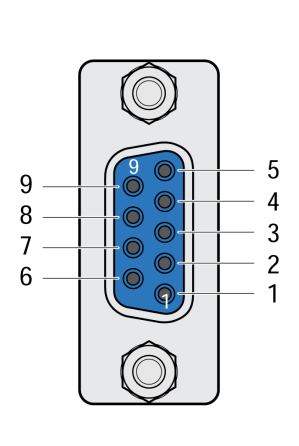

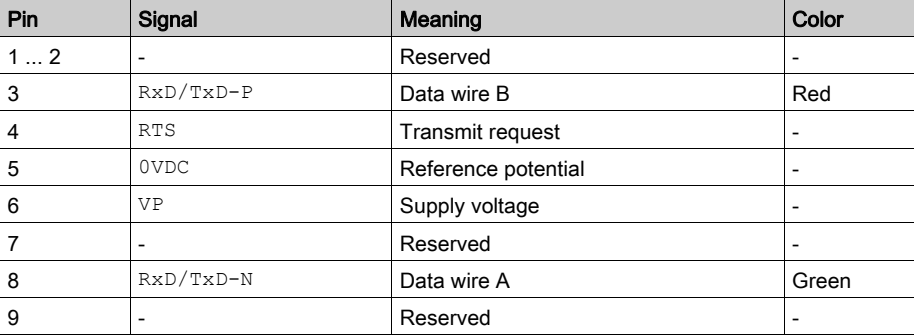

#### Connecting Profibus

Use only approved Profibus connectors. The Profibus connectors are suitable for connecting the bus signal.

- Connect the Profibus signals.
- If the device is at the end of the network, use a Profibus connector with terminating resistor.
- Fasten the cables to the cable guide. The cable guide is not a strain relief.

## What Is in This Chapter?

<span id="page-32-0"></span>This chapter contains the following topics:

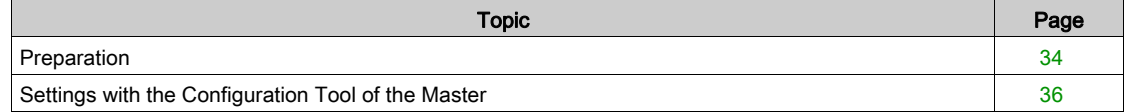

### <span id="page-33-1"></span><span id="page-33-0"></span>**Preparation**

This chapter describes how to commission the product.

The product is unable to detect an interruption of the network link if connection monitoring is not active.

## **A WARNING**

#### LOSS OF CONTROL

- Ensure that connection monitoring is enabled.
- Set the shortest, practical monitoring time cycles to detect communication interruptions as quickly as possible.

Failure to follow these instructions can result in death, serious injury, or equipment damage.

## **A WARNING**

#### UNINTENDED EQUIPMENT OPERATION

- Only start the system if there are no persons or obstructions in the zone of operation.
- Do not write values to reserved parameters.
- Do not write values to parameters unless you fully understand the function.
- Run initial tests without coupled loads.
- Verify correct word order for fieldbus communication.
- Do not establish a fieldbus connection unless you have fully understood the communication principles.

Failure to follow these instructions can result in death, serious injury, or equipment damage.

#### Required Components

The following is required for commissioning:

- Commissioning software "Lexium32 DTM Library"
- [http://www.schneider-electric.com/en/download/document/Lexium\\_DTM\\_Library/](http://www.schneider-electric.com/en/download/document/Lexium_DTM_Library/)
- Fieldbus converter for the commissioning software for connection via the commissioning interface GSD file
	- <http://www.schneider-electric.com/en/download/document/SE120B9D.GSD/>
- Profibus master
- Product manual LXM32M and fieldbus manual LXM32M Profibus

#### GSD File

The specific features of a Profibus product are described in the Generic Station Description file (GSD file). The GSD file is provided by the manufacturer of the product and must be read using the configuration tool of the master.

The GSD file contains information on the operation of the product on the Profibus network.

- Manufacturer information
- Device class (Ident number)
- Supported baud rates
- Time intervals for monitoring times
- Settings of inputs and outputs

#### Ident Number

A master device uses the Ident number to identify the device class of the connected slave. The Ident number is a unique number assigned to each device class by the Profibus user organization.

#### Network Address

Each device on the network must be assigned with a unique address between 1 and 126. Slaves normally use the address range 3 ... 126. The master (normally address 0 ... 2) can communicate with each slave via this address.

After powering on the drive for the first time or after the factory settings have been restored, the drive must be configured with a unique address.

Enter the network address. The network address is stored in the parameter PBadress (PbAD).

It is also possible to set the network address by means of the Profibus DP-V0 service "Change Station Address" (Set\_Slave\_Add).

The transmission rate (baud rate) on the network is detected automatically. It must be the same for all devices on the network.

The transmission rate can be read via the parameter\_PBbaud (Pbbd).

### <span id="page-35-2"></span><span id="page-35-0"></span>Settings with the Configuration Tool of the Master

#### GSD File

The GSD file must be read with the configuration tool of the master. The device is then known to the network.

In the Hardware catalog, select the device "LEXIUM32-PROFIBUS-DPV1" from the list.

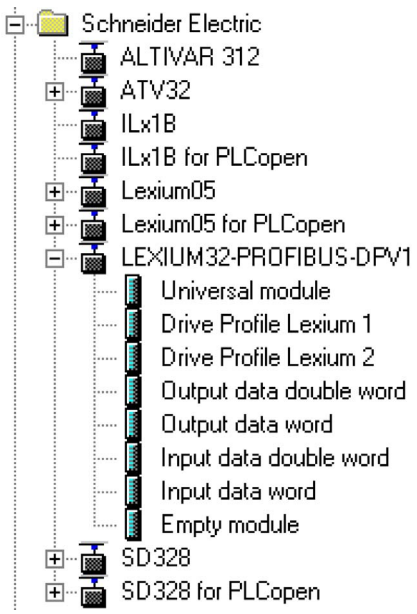

#### Selecting the Drive Profile

The configuration tool of the master lets you select the drive profile to be used.

In the Device overview, select the required drive profile ("Drive Profile Lexium 1" or "Drive Profile Lexium 2") in slot 1. See chapter Cyclic Communication - Overview [\(see](#page-16-0) page 17) for additional information on the drive profiles.

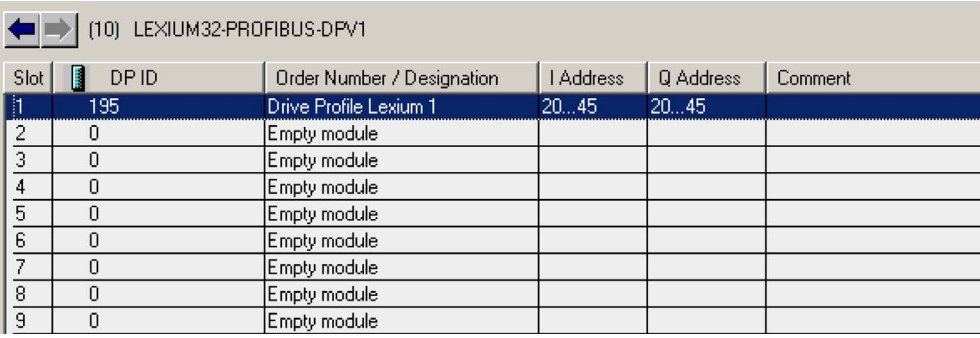

#### <span id="page-35-1"></span>Mapping for "\_v\_act"

In the drive profile "Drive Profile Lexium 1", the double word "\_v\_act" can be parameterized. In the properties of the drive profile "Drive Profile Lexium 1", you can select the parameter \_v\_act (actual velocity) or  $n$  act (actual speed of rotation).

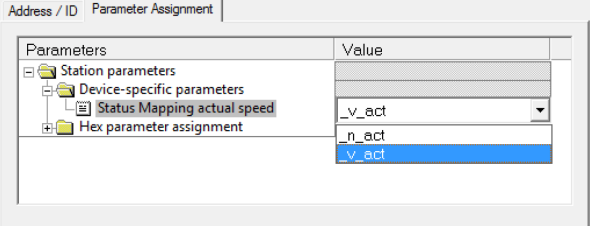

#### Setting for "Diagnostic interrupt"

The setting "Diagnostic interrupt" allows you to activate and deactivate the diagnostics function. By default, the diagnostics function is active.

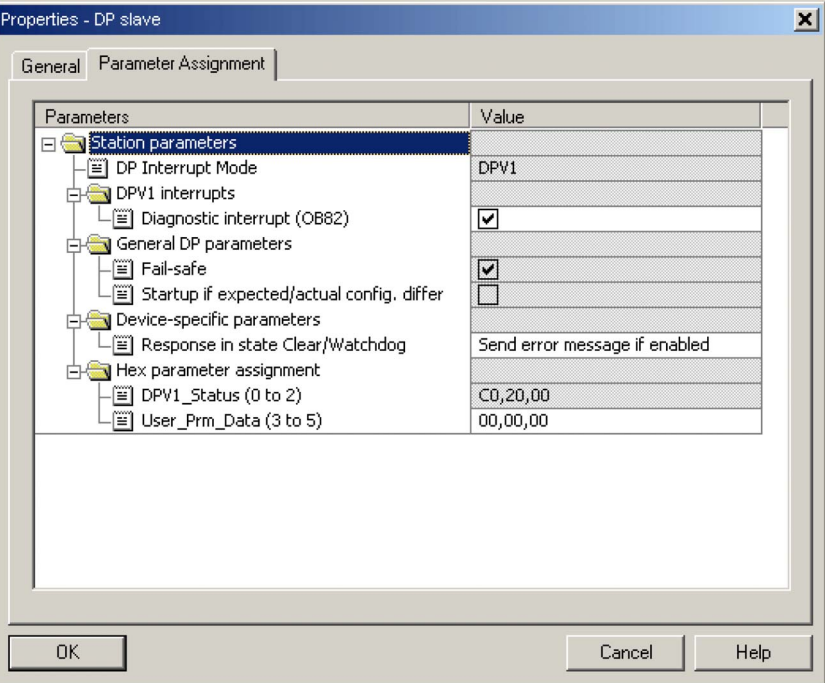

#### Changing the Application Layer to "DP-V0"

The configuration tool of the master lets you select the application layer to be used.

The application layer "DP-V1" is the default setting. This setting can be changed to the application layer "DP-V0".

If you want to use the application layer "DP-V0", deactivate the setting "Diagnostic interrupt" and change "DP Interrupt Mode" to "DPV0".

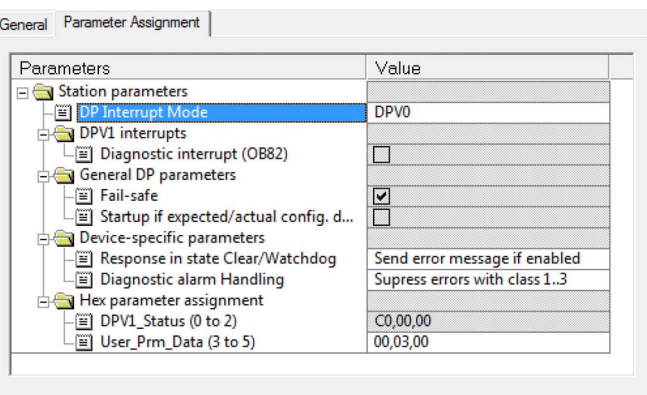

#### Additional Parameters in "Optional Data"

The configuration tool of the master lets you set the additional parameters to be transmitted in the output data and the input data in the range "Optional Data".

There are up to 8 slots in which 8 additional parameters can be set. The total length of the data frame of the output data and the input data must not exceed 40 bytes.

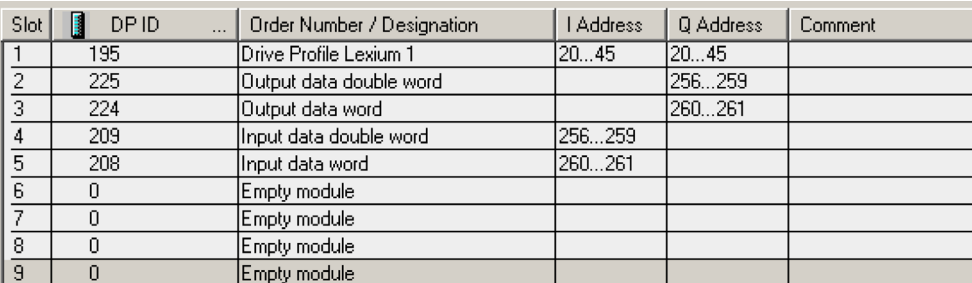

Properties - DP slave  $\vert x \vert$ Address / ID Parameter Assignment Parameters Value Station parameters  $\overline{\phantom{a}}$ PPp\_targetusr RAMPacc<br>RAMPacc Hex parameter assignment └ iii User\_Prm\_Data (0 to 2) RAMPprofiletorg PVn\_target<br>PPp\_targetusr<br>PPn\_target  $\overline{OK}$ Cancel Help

Selection of additional output data. Example shows a 32 bit parameter.

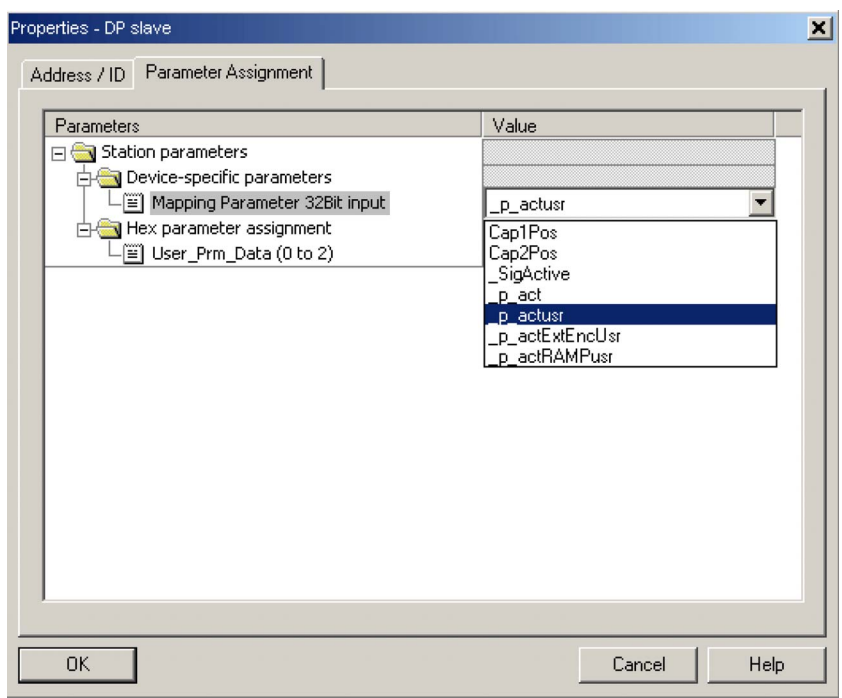

Selection of additional input data. Example shows a 32 bit parameter.

Overview of the properties of the "Drive Profile Lexium 1".

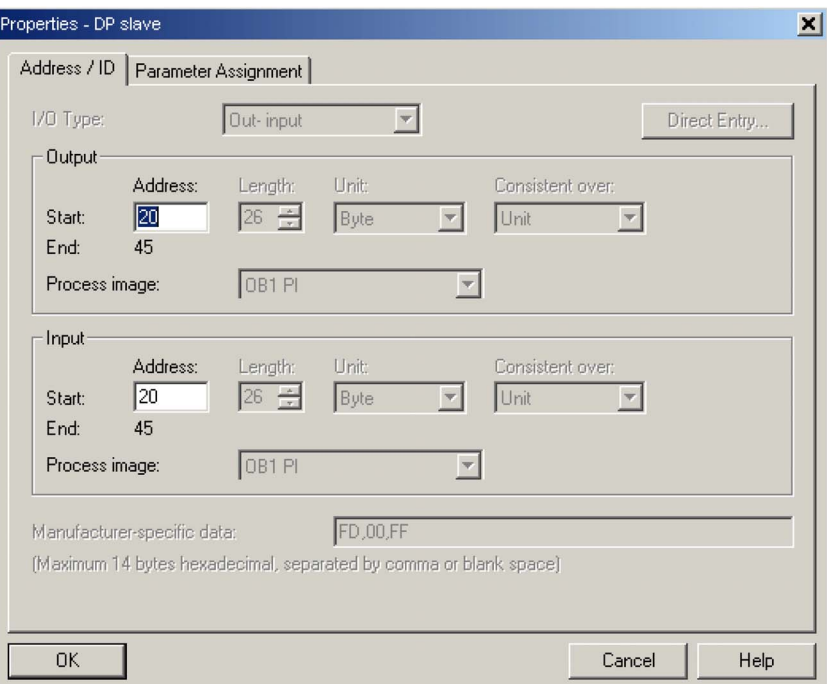

Commissioning

## <span id="page-40-0"></span>**Chapter 5** Operating States and Operating Modes

## What Is in This Chapter?

This chapter contains the following sections:

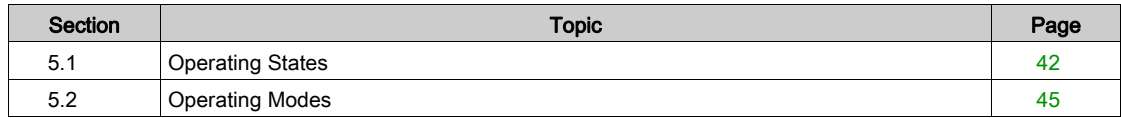

## <span id="page-41-1"></span><span id="page-41-0"></span>Section 5.1 Operating States

### What Is in This Section?

This section contains the following topics:

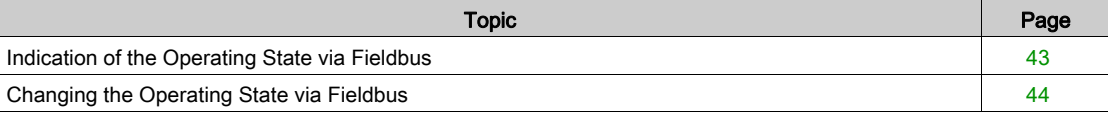

## <span id="page-42-1"></span><span id="page-42-0"></span>Indication of the Operating State via Fieldbus

The operating state is indicated with the word "driveStat".

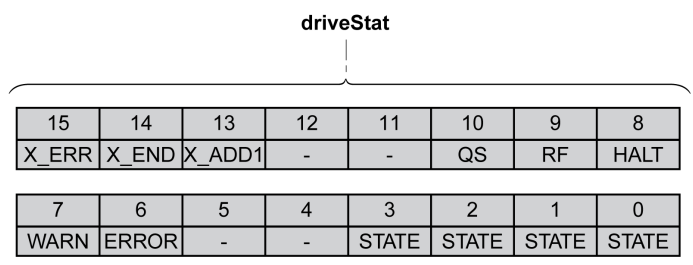

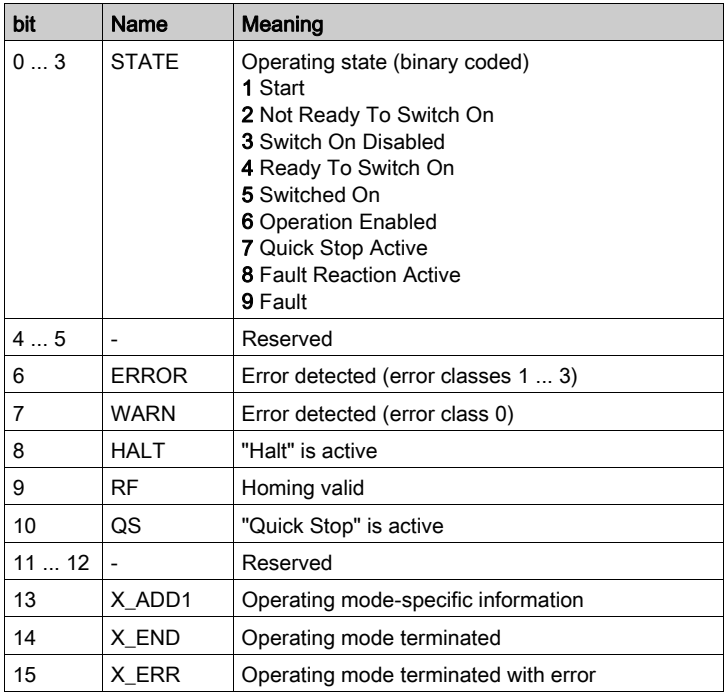

## <span id="page-43-1"></span><span id="page-43-0"></span>Changing the Operating State via Fieldbus

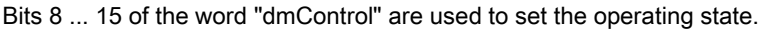

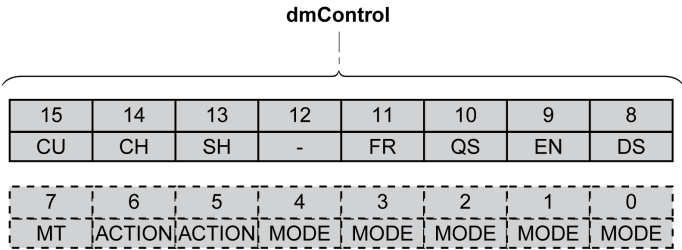

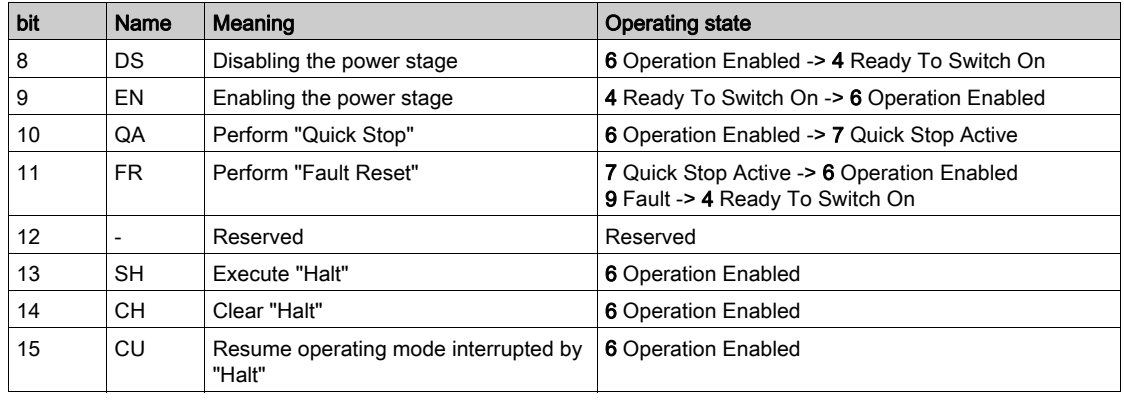

In the case of an access, the bits respond to a 0->1 change to trigger the corresponding function.

If a request for changing the operating state is not successful, this request is ignored. There is no error response.

Ambivalent bit combinations are treated in accordance with the following priority list (highest priority bit 8, lowest priority bit 14 and bit 15):

- Bit 8 (disable power stage) prior to bit 9 (enable power stage)
- Bit 10 ("Quick Stop") prior to bit 11 ("Fault Reset")
- Bit 13 (execute "Halt") prior to bit 14 (clear "Halt") and bit 15 (resume operating mode interrupted by "Halt")

In the case of an error of error class 2 or error class 3, a "Fault Reset" can only be performed when bit 9 (enable power stage) is no longer set.

## <span id="page-44-1"></span><span id="page-44-0"></span>Section 5.2 Operating Modes

#### What Is in This Section?

This section contains the following topics:

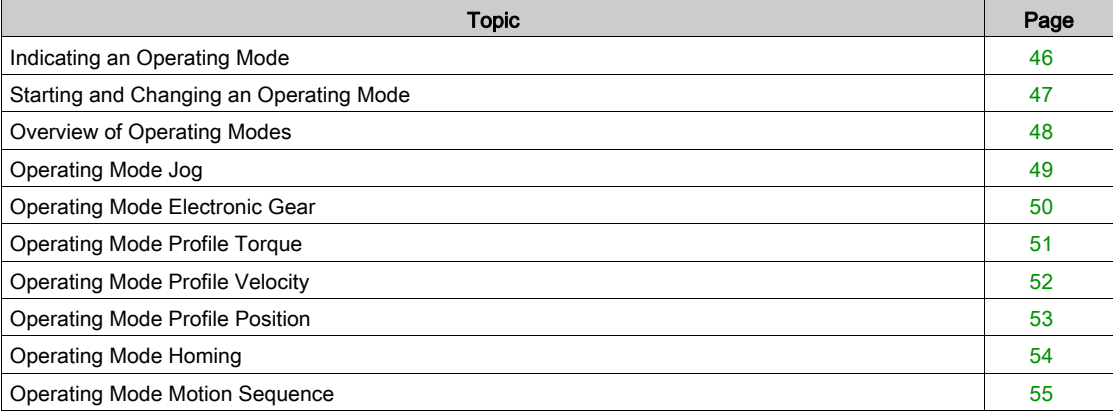

## <span id="page-45-1"></span><span id="page-45-0"></span>Indicating an Operating Mode

The word "mfStat" is used to indicate the set operating mode.

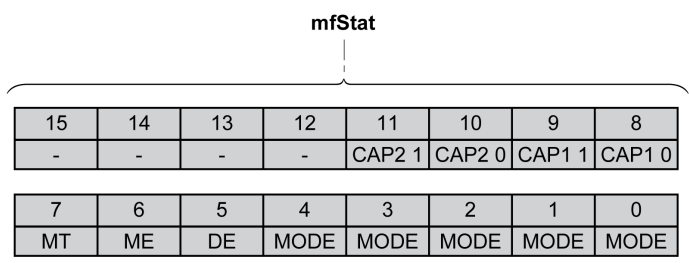

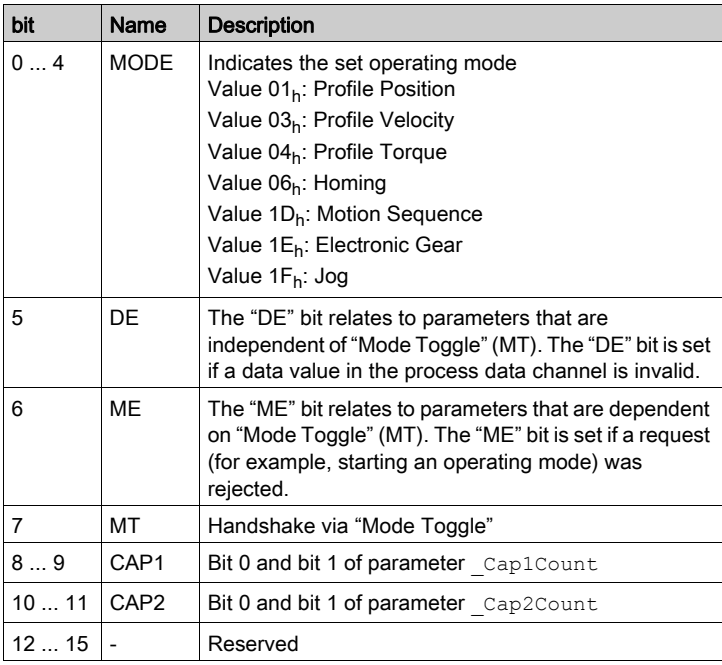

## <span id="page-46-1"></span><span id="page-46-0"></span>Starting and Changing an Operating Mode

#### Starting and Changing an Operating Mode

Bits 0 ... 7 in the word "dmControl" are used to set the operating mode.

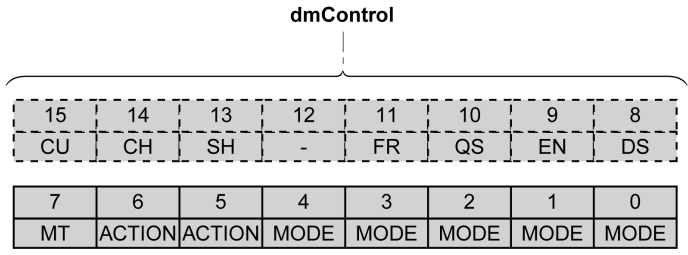

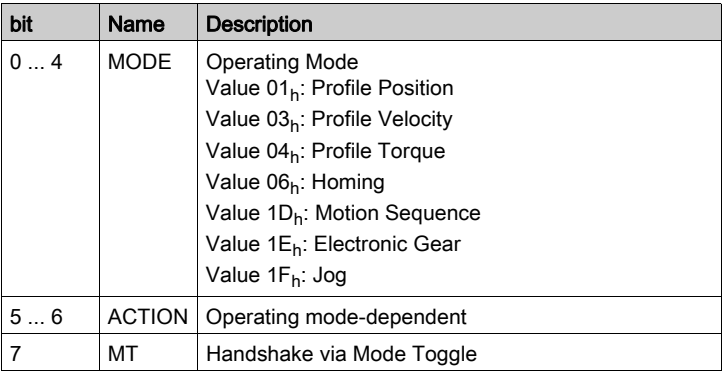

Via the following values the operating mode can be activated or target values can be changed:

- Target values, depending on required operating mode
- Operating mode in "dmControl", bits 0 ... 4 (MODE).
- Action for this operating mode in bit 5 and bit 6 (ACTION)
- Toggle bit 7 (MT)

The following chapters describe the possible operating modes, functions and the corresponding target values.

## <span id="page-47-1"></span><span id="page-47-0"></span>Overview of Operating Modes

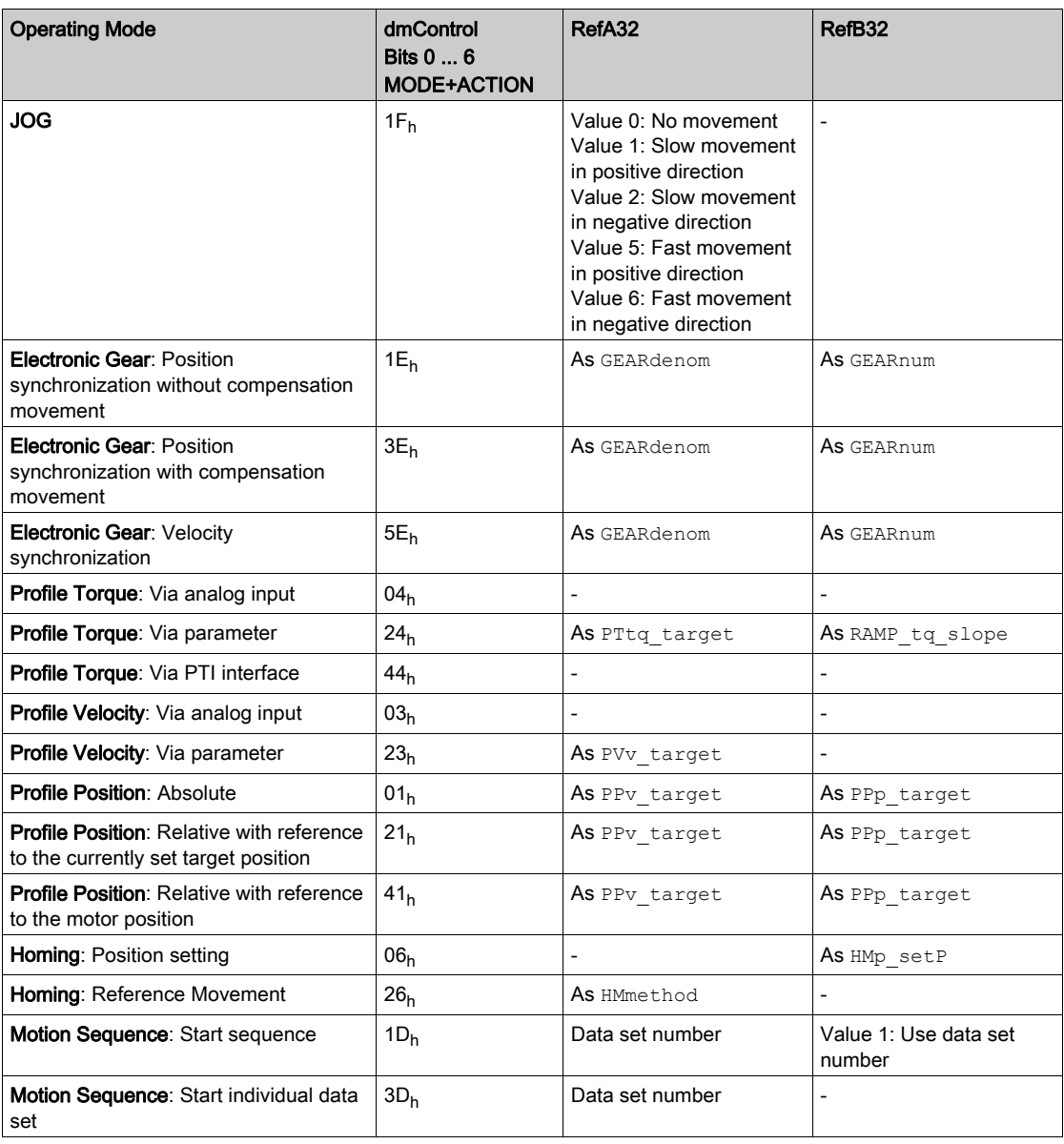

## <span id="page-48-1"></span><span id="page-48-0"></span>Operating Mode Jog

#### Starting the Operating Mode

The operating mode is set and started in the process data channel with the output data.

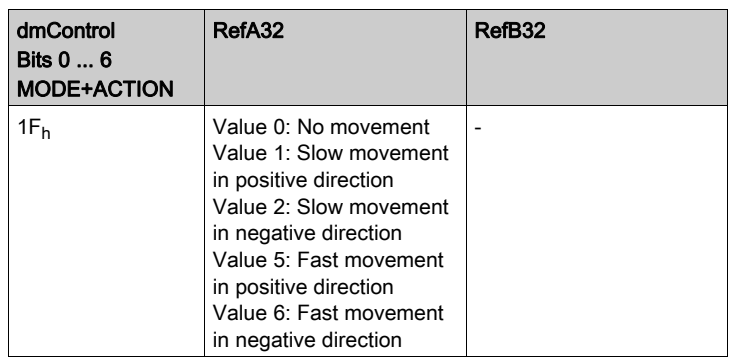

### Status Information

The word "driveStat" provides information on the operating mode.

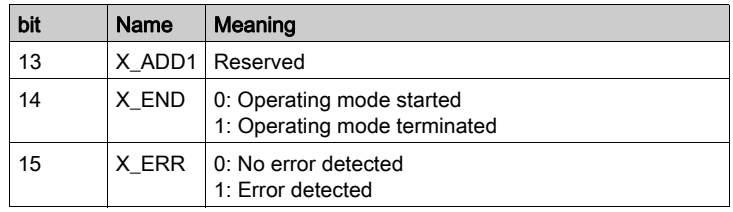

#### Terminating the Operating Mode

- Value 0 RefA
- Stop caused by "Halt" or "Quick Stop"
- Stop caused by a detected error

## <span id="page-49-1"></span><span id="page-49-0"></span>Operating Mode Electronic Gear

#### Starting the Operating Mode

The operating mode is set and started in the process data channel with the output data.

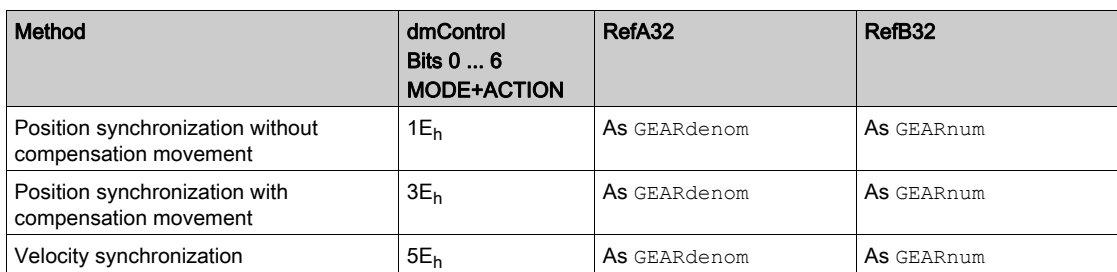

#### Status Information

The word "driveStat" provides information on the operating mode.

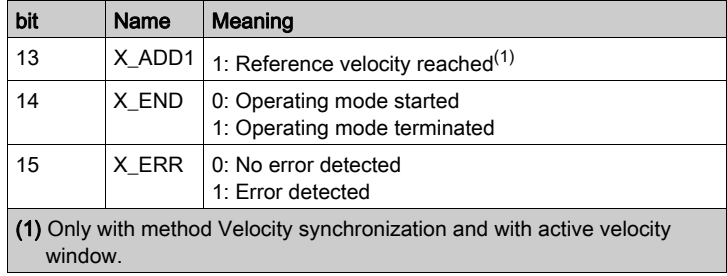

#### Terminating the Operating Mode

- Stop caused by "Halt" or "Quick Stop"
- Stop caused by a detected error

## <span id="page-50-1"></span><span id="page-50-0"></span>Operating Mode Profile Torque

#### Starting the Operating Mode

The operating mode is set and started in the process data channel with the output data.

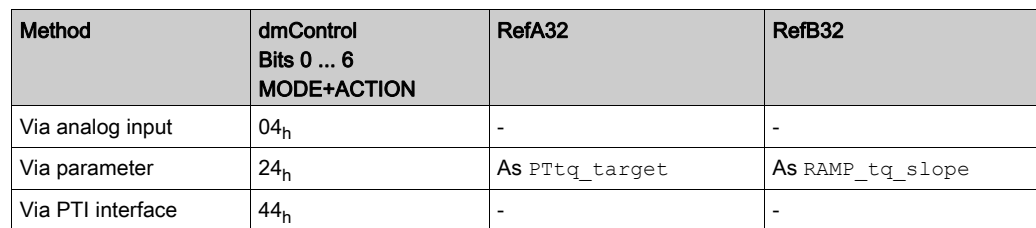

#### Status Information

The word "driveStat" provides information on the operating mode.

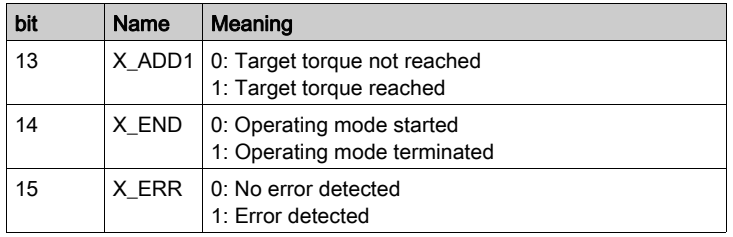

#### Terminating the Operating Mode

- Stop caused by "Halt" or "Quick Stop"
- Stop caused by a detected error

## <span id="page-51-1"></span><span id="page-51-0"></span>Operating Mode Profile Velocity

#### Starting the Operating Mode

The operating mode is set and started in the process data channel with the output data.

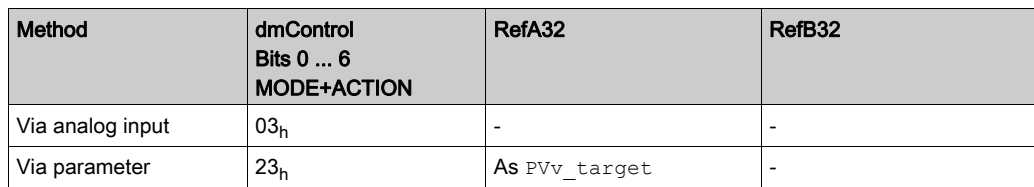

#### Status Information

The word "driveStat" provides information on the operating mode.

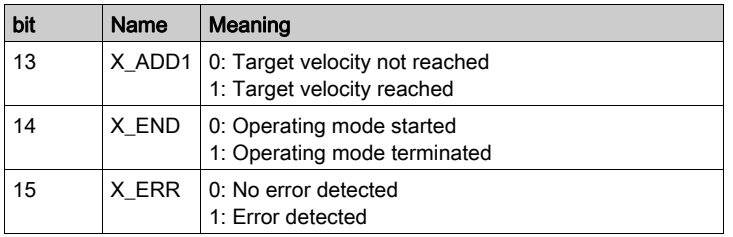

#### Terminating the Operating Mode

- Stop caused by "Halt" or "Quick Stop"
- Stop caused by a detected error

## <span id="page-52-1"></span><span id="page-52-0"></span>Operating Mode Profile Position

#### Starting the operating mode

The operating mode is set and started in the process data channel with the output data.

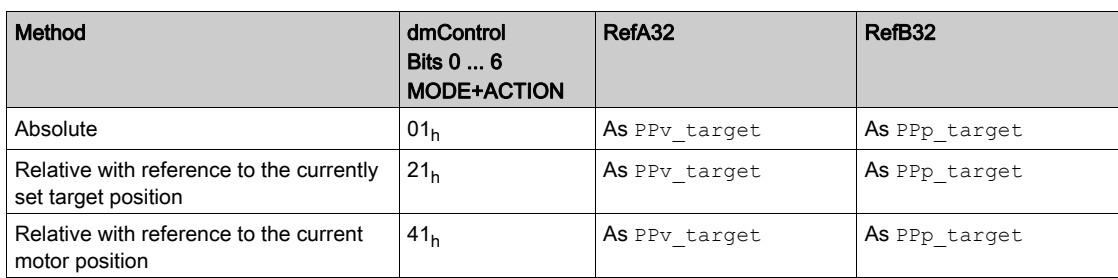

#### Status Information

The word "driveStat" provides information on the operating mode.

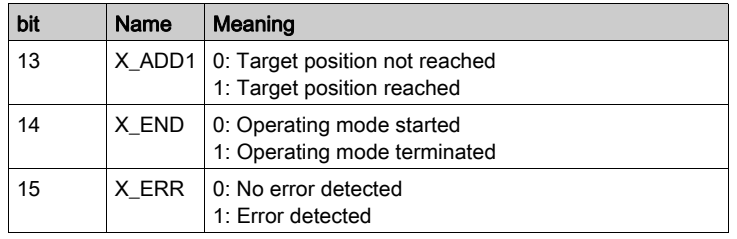

#### Terminating the Operating Mode

- Target position reached
- Stop caused by "Halt" or "Quick Stop"
- Stop caused by a detected error

## <span id="page-53-1"></span><span id="page-53-0"></span>Operating Mode Homing

#### Starting the Operating Mode

The operating mode is set and started in the process data channel with the output data.

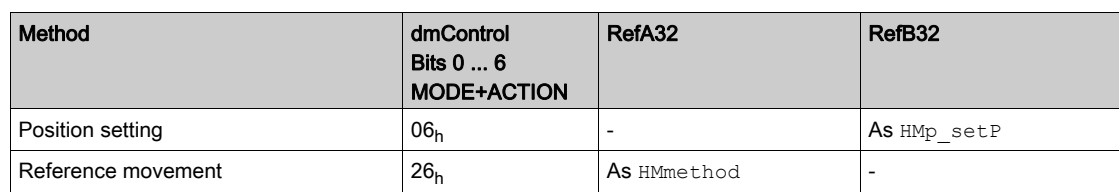

#### Status Information

The word "driveStat" provides information on the operating mode.

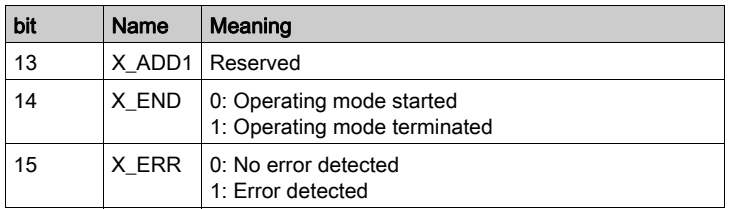

#### Terminating the Operating Mode

- Homing successful
- Stop caused by "Halt" or "Quick Stop"
- Stop caused by a detected error

## <span id="page-54-1"></span><span id="page-54-0"></span>Operating Mode Motion Sequence

#### Starting the Operating Mode

The operating mode is set and started in the process data channel with the output data.

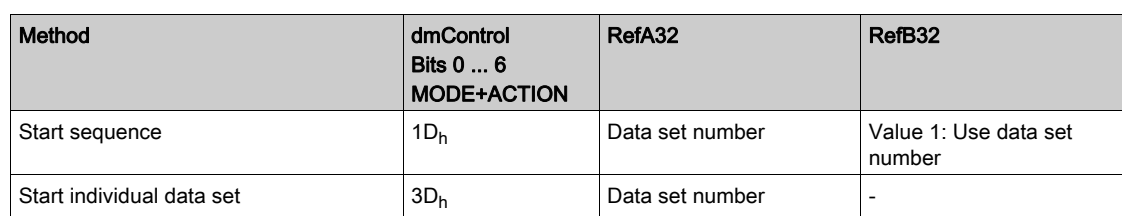

#### Status Information

The word "driveStat" provides information on the operating mode.

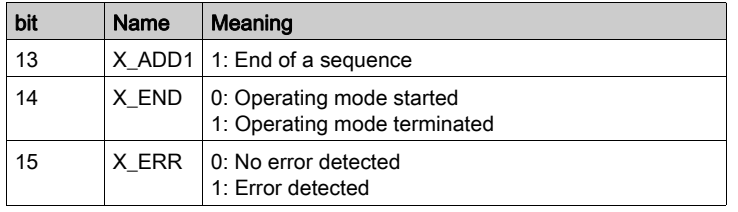

### Terminating the Operating Mode

- Individual data set terminated
- Individual data set of a sequence terminated (waiting for transition condition to be fulfilled)
- Sequence terminated
- Stop caused by "Halt" or "Quick Stop"
- Stop caused by a detected error

## <span id="page-56-0"></span>**Chapter 6** Diagnostics and Troubleshooting

## What Is in This Chapter?

This chapter contains the following topics:

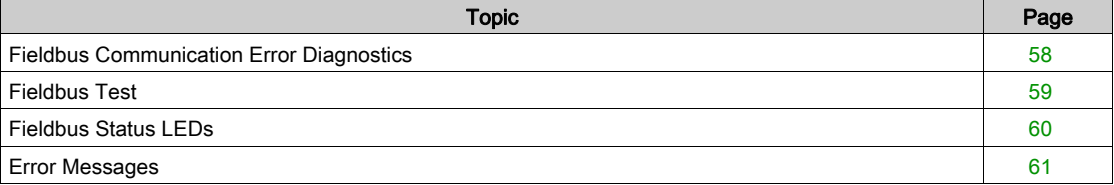

## <span id="page-57-1"></span><span id="page-57-0"></span>Fieldbus Communication Error Diagnostics

#### Checking Connections

A properly operating fieldbus is essential for evaluating status and error messages.

If the product cannot be addressed via the fieldbus, first verify the connections.

Verify the following connections:

- System power supply
- Supply connections
- Fieldbus cables and wiring
- Fieldbus connection

#### Fieldbus Function Test

If the connections are correct, verify that you can address the product on the fieldbus.

#### <span id="page-58-1"></span><span id="page-58-0"></span>Fieldbus Test

#### Fieldbus Function Test

If the connections are correct, verify the settings for the fieldbus addresses. After configuration of the transmission data, test the fieldbus mode.

In addition to the master that knows the product via the data in the GSD file and the address, install a bus monitor that, as a passive device, displays messages.

- Power cycle the drive.
- Observe the network messages that are generated immediately after the supply voltage is applied. A bus monitor can be used to record the elapsed time between messages and the relevant information in the messages.

#### Potential Errors: Addressing, Parameterization, Configuration

If you cannot connect to a device, verify the following:

- Addressing: The address of the network device must be between 1 and 126. Each network device must have a unique address.
- Parameterization: The parameterized Ident number and the user parameters must match the values stored in the GSD file.
- Configuration: The data length in input and output direction must be identical to the length specified in the GSD file.

## <span id="page-59-1"></span><span id="page-59-0"></span>Fieldbus Status LEDs

The fieldbus status LEDs visualize the status of the fieldbus.

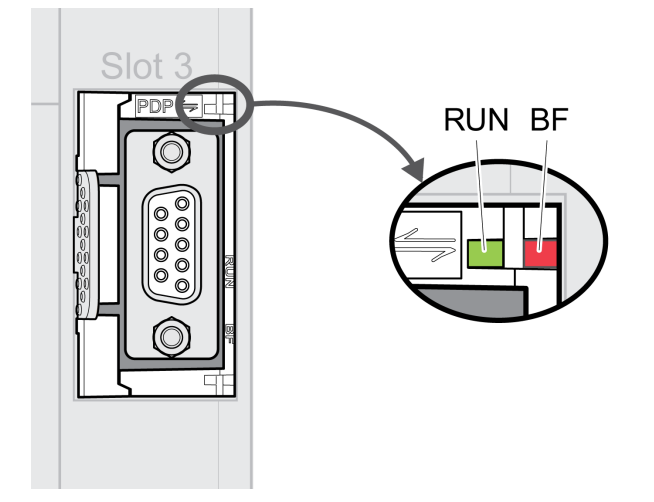

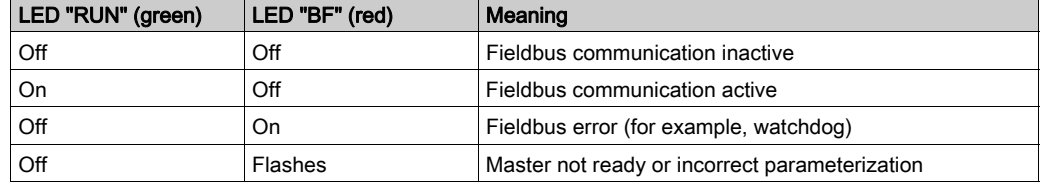

### <span id="page-60-1"></span><span id="page-60-0"></span>Error Messages

#### **Overview**

Error messages generated during operation on network are received by the master via the fieldbus. The following error messages are possible:

- Synchronous errors
- Asynchronous errors
- Errors during operating mode control via process data channel.

#### Error Message in Parameter Channel

If a command cannot be processed in the parameter channel, the master receives a synchronous error message from the slave.

In the case of a synchronous error message, the input data contains the following information:

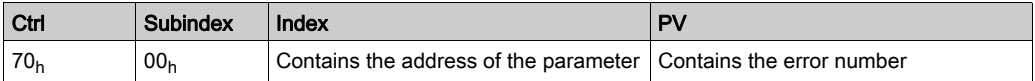

#### Error Message in Process Data Channel

If a command cannot be processed in the process data channel, bit 6 (ModeError, ME) in the word "mfStat" is set in the input data.

Data such as position and velocity is transmitted via the process data channel. If the data is not accepted (for example, if the value is outside of the permissible range), bit 5 (DataError, DE) is set in the input data in the word "mfStat".

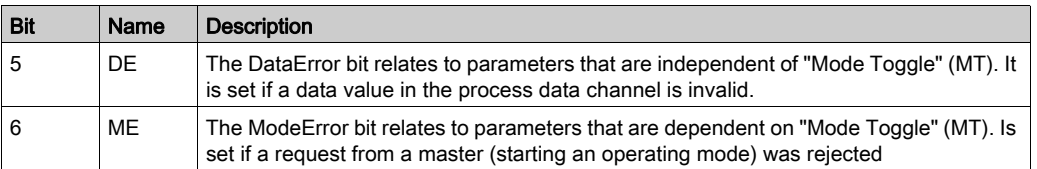

If DE or ME are set, this does not interrupt the ongoing movement. To determine the cause of the error, the master can read the error number from the parameters DataError, 6966:00 and ModeError, 6962:00.

In order to identify the parameter that has caused the DE bit or the ME bit to be set, the position of the parameter can be read from the parameters  $DataErrorInfo, 6970:00$  and  $ModeErrorInfo,$ 6968:00.

Overview for "Drive Profile Lexium 1"

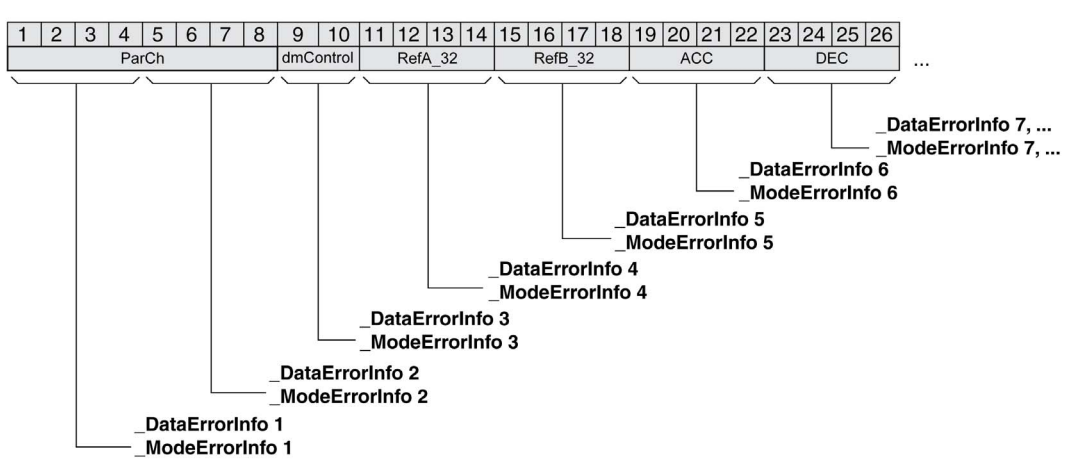

#### Overview for "Drive Profile Lexium 2"

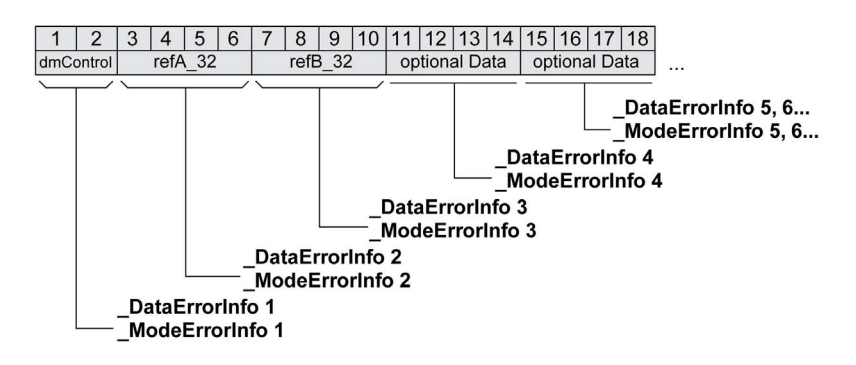

The error message is reset when the next valid data frame is transmitted.

#### Asynchronous Errors

Asynchronous errors are triggered by internal monitoring functions (for example, temperature) or by external monitoring functions (for example, limit switch).

Asynchronous errors are indicated in the following way:

- Transition to operating state 7 Quick Stop Active or to operating state 9 Fault (see "driveStat", bits  $0...3$
- Setting of:
	- "driveStat" bit 6 (error of error classes 1 ... 4)
	- "driveStat" bit 7 (error of error class 0)
	- o "driveStat", bit 15 (operating mode terminated with detected error).

The error bits have the following meaning:

 $-Bit 6$ 

```
Error of error classes 1 ... 4
```
The cause is contained in parameter LastError in a bit-coded way.

 $-$ Bit 7

Error of error class 0

The error information is contained in parameter LastWarning in a bit-coded way.

Bit 15

Indicates whether the operating mode was terminated by an error.

#### <span id="page-61-0"></span>DP-V1: Acyclic Alarm with MS1 Communication

If the device is operated as a Profibus DP-V1 device and transitions to the operating state 9 Fault, the slave sends a vendor-specific data frame to the master:

Acyclic error message with MS1 communication (slave to master)

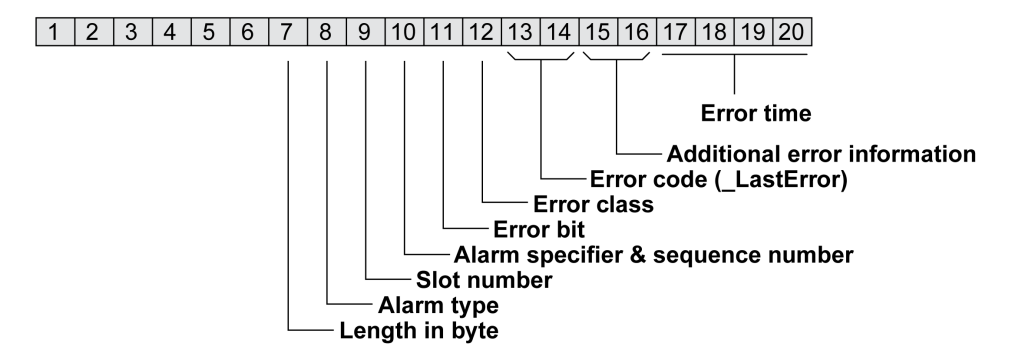

The master sends an Acknowledge frame in response to this data frame:

Acyclic acknowledgement with MS1 communication (master to slave)

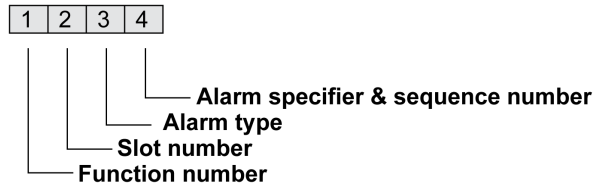

It is possible to inhibit transmission of confirmations. Use the configuration tool of the master to make this setting.

# <span id="page-64-0"></span>**Glossary**

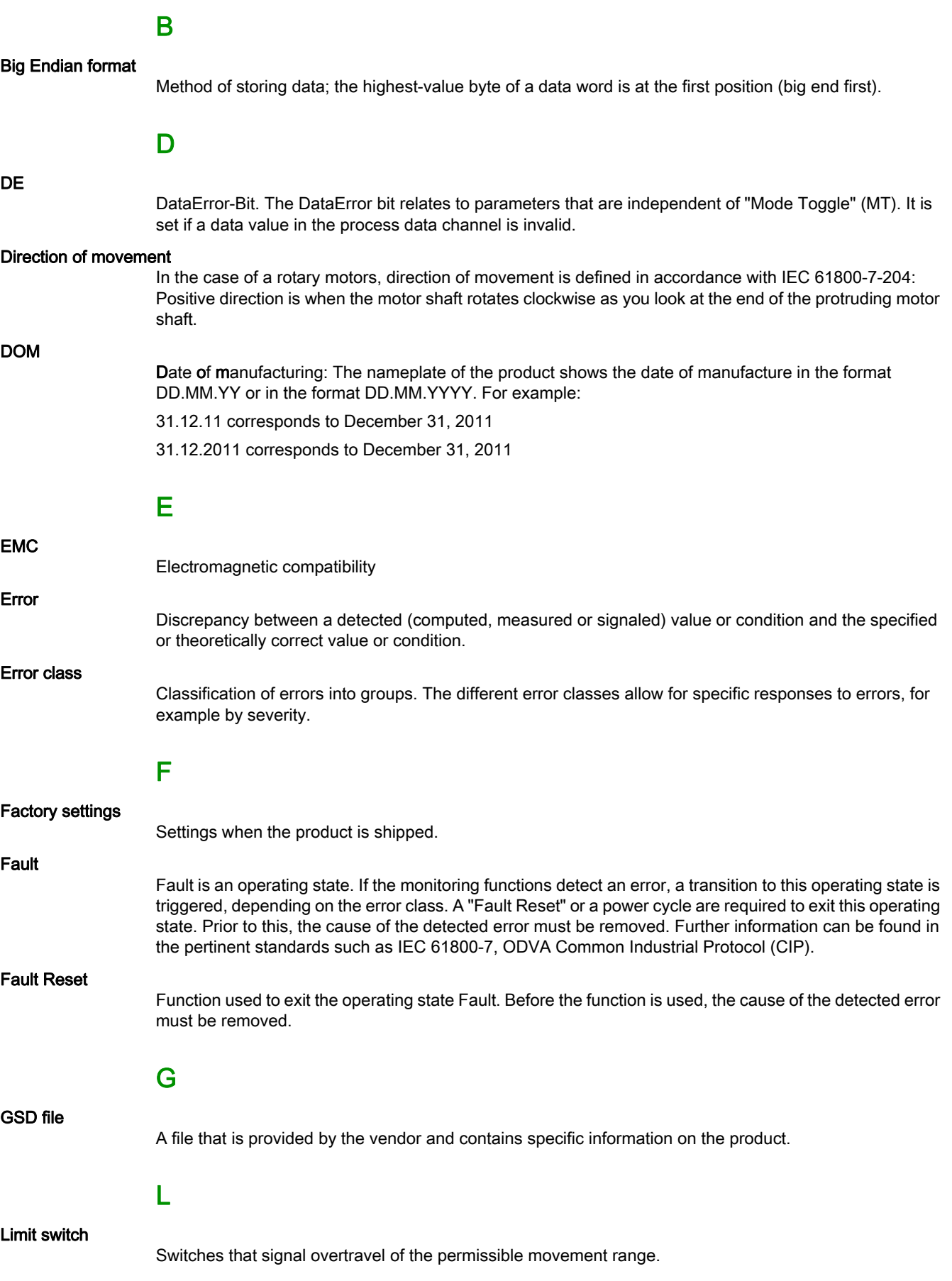

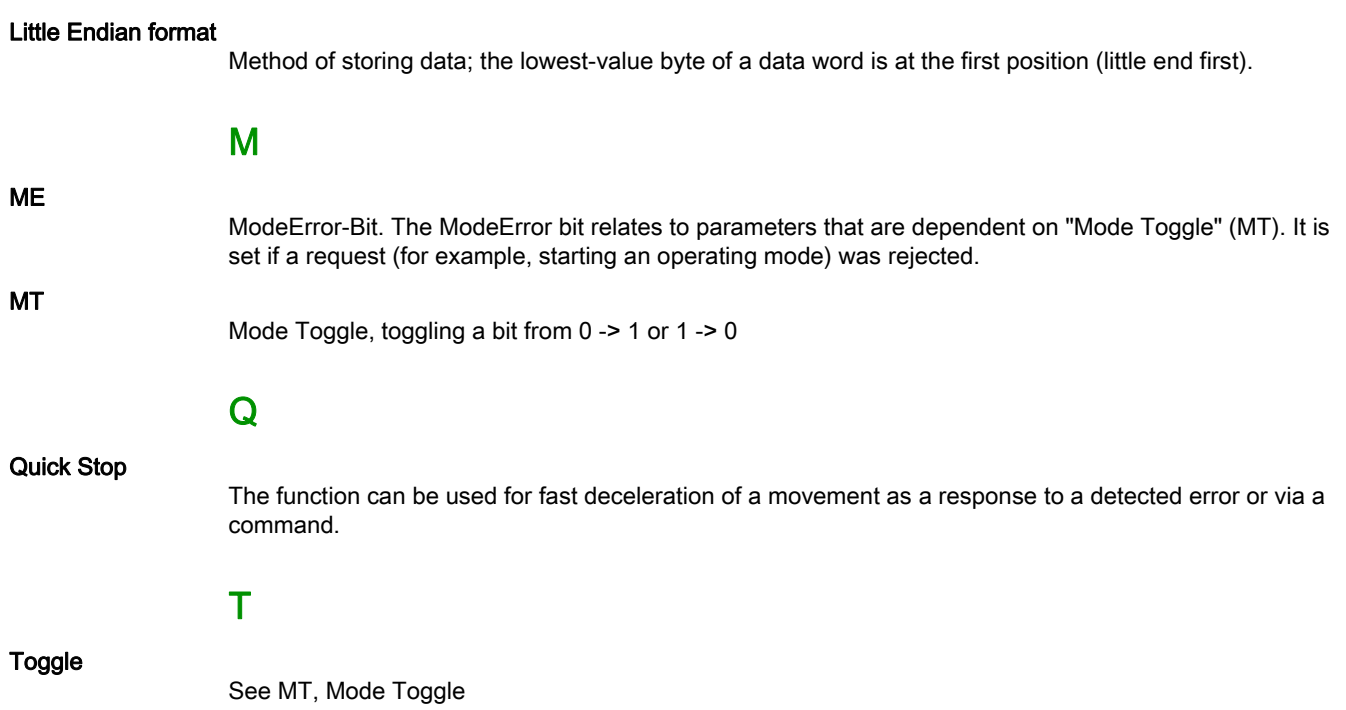

# <span id="page-66-0"></span>Index

## B

before you begin safety information, [5](#page-4-1)

## I

intended use,  $6$ 

## O

operating states, [42](#page-41-0)

## Q

qualification of personnel, [5](#page-4-2)